## SAMPaint

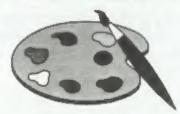

#### The ADVANCED Art Package For The SAM Coupé and élite

"excellent... very impressive... brilliant... the best... superb... astonished... quality... real professionalism..." Carel Brooksbank, FORMAT February 1994.

We could spend page upon page quoting from Carol's review or listing the features of SAMPaint.

But the fact is, SAMPaint sells liself, it has every SAM owner talking about it, it even has a lot of 16-bit owners jealous! And who can blame them when we've implemented atmost all the features from their art packages and more,..! If you still need convincing, get in touch and we'll send you a list of the main features.

"No other art package can be taken seriously after SAMPaint - an artist isn't an artist without it."

R.R.P. £24,99

INDUG Members Price £22.50

### Lemmings

Lemmings is an intriguing game in which you help bordes of otherwise-mindless creatures - known as Walkers - escape fantastic hostile environments.

Lemmings drop through a trapdoor onto each screen and, as they're creatures of very little brain, they need all the bely they can get to survive the dangers that lie within.

To assist these cuddly, yet suicidally stupid creatures you use your mouse (similar to a Lemming but it has more buttons) or keyboard to select a skill from the panel of icons at the base of the screen. Once highlighted you then choose a suitable Lemming, from the multitude on screen, to perform the skill. You have a strict time limit in which to get a required percentage of the little perishers through each level.

A quick brain, the ability to plan ahead and lifetime's dedication to the Save A Lemming Campaign are required to get the right Lemming to perform the right action at the right time. A forgotten Blocker or a misplaced bridge could spell disaster for every Lemming on screen.

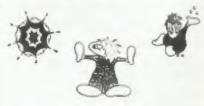

R.R.P. £19.95

INDUG Members Price £18.00

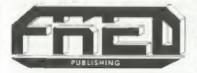

Both Programs Require Either A SAM Coupé or SAM élite With 512K Memory.

For a full list of SAM Software available from FRED Publishing send an SAE to the address below.

Send payment with order to:-

FRED PUBLISHING 40, Roundyhlli, Monifieth, Dunder, DDS 4RZ, Tel 0382 535963

Vol.8 Nº3.

November 1994.

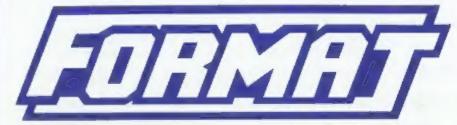

THE HOME OF Z80 COMPUTING

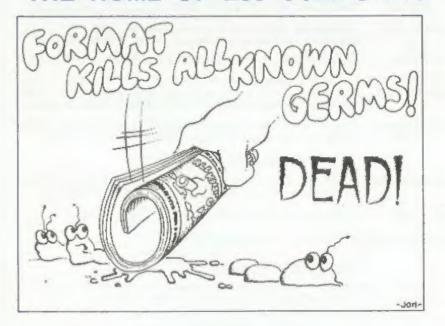

More Clout Than Any Other Mag In Its Field

£1.50 (UK R.R.P.)

ISSN 0963-8598.

### **B.G.SERVICES**

64, Roebuck Road, Chessington, Surrey, KT9 1JX. Tel: 081-287-4180.

#### SPECTRUM PRODUCTS

Converts a black +2A into a genuine +2 with standard expansion port. +2A MOD KIT This allows the PLUS D to operate properly. Includes replacement ROM, FIXER and full fitting instructions + manual updates. £15.50.

THE FIXIT Converts the +3 and +2a expansion port so that some 48K add-ons will work. Single part version £9.50, double part version £10.50.

VTX5000 SPECIAL OFFER - V23 direct connect modern with viewdata software in ROM. Version for 48K or gray +2 (+2A/+3 users need FIXIT) - £10.

PD TAPE OF Comms software for VTX5000, VTX711 and RS232s, ONLY £1,50.

Dr. SCROLL Scrolling software for VTX5000 £4.00.

MEMBRANES Spectrum 48K (rubber type) keyboard membranes, £6.00. Spectrum+ / 128K keyboard membranes £15.00. While Stocks Last

+3 PD TAPE +3 Utilities. Side 1 +3DOS. Side 2 CP/M files. £1.50.

THE RITMAN Four classic games on one DISCiPLE/PLUS D disc. Bear Bovver, Combat Zone, Cosmic Debris and Dimension Destructors. ONLY E5.00 Also works with registered version of Z80 Spectrum Emulator on IBM.

The Last Word A full featured word-processor for the Spectrum. Includes many unique \*\* NEW \*\* features. Supplied on tape for easy conversion to disc. ONLY 19.50

#### SAM PRODUCTS

PRO-DOS LITE Allows you to run CP/M 2.2 programs on SAM, supplied with full manual on disc and over 1Mb PD software, Special Trial Offer £12

THE P.A.W. The Professional Adventure Writing for PRO-DOS, £16.50

CP/M MANUALS Genuine CP/M 2.2 DR Manuals £6.58

#### TURN YOUR PC INTO A SPECTRUM D

Z80 - New version (V3.0) of the best Spectrum emulator for your IBM compatible. Full Registered version £20. (version without DISCiPLE/PLUS D emulation £15). Upgrades £10 (full) £5 (non-DISCiPLE/PLUD D) to registered users.

NEW - Mind Games disc for Z80 users. - NEW Contains Rebelstar, Rebelstar II, Chaos, Nebula, Lasersquad and Booty. With instructions on disc. Need Z80 to run (see above) Only £5.

#### □ RIBBON RE-INKING SERVICE □

Star, Citizen and other standard fabric ribbons re-inked for £2 each + return postage.

Please allow 28 days for delivery. All prices include UK postage and packing. Overseas customers please add £2 on modems, PRO-DOS and +3 CP/M, add £1 on all other items. Please make cheques/postal orders payable to B.G Services.

Jury 117

#### CONTENTS

| Vol.8 Nº3. November 1994.             |
|---------------------------------------|
| • News On 44                          |
| The Editor Speaks                     |
| • Short Spot 7                        |
| • Small Ads                           |
| BASICally Mousing                     |
| Something Colourful                   |
| Machine Code Without Tears Special 25 |
| • UNI-DOS Corner                      |
| • Your Letters 33                     |
| • FORMAT Readers Service              |

#### THIS MONTHS ADVERTISERS:-

| B.G.SERVICES             | 2          |
|--------------------------|------------|
| CHIC COMPUTER CLUB       | 38         |
| FRED PUBLISHING          | Back Cover |
| HILTON COMPUTER SERVICES | 24         |
| KOBRAHSOFT               | 14         |
| REVELATION SOFTWARE      | 22         |
| RICHARDSON & CO          | 28         |
| PRISM PD                 | 23         |
| S.D.SOFTWARE             | 8          |
| STEVE'S SOFTWARE         | 10         |
| WEST COAST COMPUTERS     | 32         |

#### FORMAT ISSN 0963-8598 © Copyright 1994 FORMAT PUBLICATIONS. All Rights Reserved.

No part of this publication may be reproduced, in any form, without the written consent of the publisher. The purchaser of this magazine may copy program nusterial published herein for his or her own personal use and provided that any such programs are erased if and when the purchaser disposes of this magazine in any way. White every effort is made to ensure accuracy in FORMAT the publisher will not be held sable for any errors or onxissions.

FORMAT is published by FORMAT PUBLICATIONS. 34. Bourton Road, Gloucester, GL4 OLE, England.

Telephone 01452-412572. Fax 01452-380890.

Printed by D.S.Litho, Gloucester, Telephone 01452-523198

## MEWS ON 4

#### **LEMMINGS REVISITED**

Fred Publishing released 'Lemmings - The Later Levels' at the Gloucester show on October 22nd. Following on from their highly acclaimed conversion of the original Lemmings, this new game presents even more fiendishly difficult levels that will keep you hunched over your SAM well into the New Year.

For more details contact Fred on 0382 535963.

#### **ROADCRAFT TEST UPDATE**

Roadcraft, the police drivers' handbook has recently been completely updated. As a result 'Roadcraft Test', the program produced by Flexibase, has also been updated to match.

The first version, running on SAM, was used on the Institute Of Advanced Motorists stand at the recent NEC Motor Show. Spectrum and IBM PC versions will follow at the end of November.

A few questions have been amended to match the new wording, but many others have been changed completely to reflect the new subjects covered in Roadcraft.

For more details contact Flexibase Software on 0905 775840.

#### **GAMES ENQUIRY ENDS**

The Monopolies and Mergers Commission has completed its report on the games industry at a cost of over £1 million of tax payers money and nearly 10 months of work.

The findings of the MMC are now with the Department of Trade and Industry with whom the next steps now depend. The MMC will have reported on whether any type of monopoly exists in the games market and, more crucially, whether the companies involved (notable Nintendo and Sega) are acting against the public interest in any way.

Experts differ on what the MMC's findings will show. There is little doubt that prices for consol games are artificially high in the UK but that in itself may not bring about legal condemnation. One change that may be made is to curtail the big companies strangle hold on who is allowed to produce games for consols

#### **Z88 AVAILABLE AGAIN**

The Z88, the last computer Uncle Clive produced, has been difficult to get hold of for some time. Well, not any more.

Bill Richardson has secured extensive stocks of the Z88 and its peripherals and is now making some good offers.

The Z88 is, for those of you who have not heard of it before, a Z80 based portable computer which runs on batteries or mains and has an LCD display. The machine includes a built-in word processor, spreadsheet, database, calender/diary and runs a sub-set of BBC Basic. Memory is expandable by plug-in modules (either RAM or EPROM) and data is retained provided it is filled on RAM disc before switching off. Data can also be transferred to most other computers via the RS232 link.

At £99 (plus VAT) the Z88 is now nearly half its original price and well worth the money. Other prices are given in W.N.Richardson's advert.

Credits: Bob Bates.

URGENT we need your news Anything you think other people should know about. Each item printed earns the contributor 3 months extra subscription (please claim when next renewing).

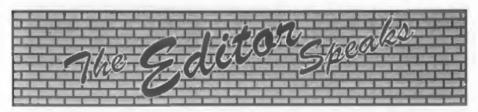

Here we are again, happy as can be, another show behind us and another issue of FORMAT to get to the printers.

The show, on the 22nd October, was not as well attended as the first two, mostly because of the appalling weather forecasts the night before, doom and gloom, rain and more rain. In the end the day started very nice, warm and sunny. Although by mid-day the heavens opened so I suppose in the end the forecasters were right. Still, those who braved the early morning sun as set out for Gloucester were rewarded with slightly less of a crush around the stands and more time to talk to exhibitors.

Lots happened at the show, SD Software were demonstrating their new MIDI package for the Spectrum. Steve's Software has a stand plastered with prints from the new SC\_Word-Pro, all very nicely produced on one of those super Canon ink-jets. Woodpecker had lots of bargain discs and Fred were busy demonstrating and selling the new Lemmings and a rather nice Football Management Game. Revelation also revealed that a new licensed game for SAM is just round the corner.

There were a couple of new bits of hardware on show for SAM. However, until we know if they are to appear commercially it would not be advisable for me to say too much about them. Following the problems with the SAMCO video digitzer I would rather not lead readers up a path that may not have anything at the end.

The next show will be in April, we will give you the date as soon as we have it.

In view of his health problems, Mark Hall of Blue Alpha could not be at the show and so we had West Coast Computers stock on the FORMAT stand. There were many people who asked us to pass on best wishes to Mark and several who promised to send get-well cards.

Mark is due to go into hospital in early November for the big operation. It looks certain that it will be well into next year before he is well enough to take up the reins of Blue Alpha again. In the meantime WCC have already made alternative arrangements for building SAM peripherals and will have computer production in hand within the next few weeks. WCC are also trying, in conjunction with us here at FORMAT, to make arrangements for SAM repairs. If you have any problems with your SAM then give us a ring and we will point you in the right direction for repairs.

The Blue Alpha situation has also caused a major problem for us with the DX1 interface. It now looks unlikely that we will have any for at least another month or so but hopefully we will have better news next month.

Due to the amount of time I've spent on the show and in helping WCC, there has not been time yet to sort out costs and dates on the first books we intend to republish. If everything goes according to plan we should be able to make a firm announcement next month. Sorry to keep you waiting. In the meantime, I would like to hear from you if there is any specific book you would like to get hold of. If the demand is high enough then we will track down the copyright owner and try and get the rights to reprint.

Until next month.

Bob Brenchley, Editor.

## KOBRAHSOFT Spectrum & Sam Coupé Utilities

#### SAM DICE DISC UTILITY.

Ver. 1.1 compatible with MasterDOS Features READ, BACKUP, RECOVER erased files/lost data, REPAIR directories, DISC CHECK, LOCK OUT bad sectors, SEARCH for string, RENAME files, FORMAT all or just one track, Price:-£14.95 on disc, plus £0.45 P&P.

#### CD2 TAPE TO SAM DISC UTILITY.

Transfer THE VAST MAJORITY of your Spectrum tapes to SAM disc. Gives superb Spectrum tap compatibility. VERY EASY to use. Price:-£10.95 on disc, plus £0.45 P&P.

#### SAM Z80 MACHINE CODE COURSE.

Learn how to program your SAM Coupé in machine code. FULL course, suitable for all, with an assembler and disassembler. Price:- \$20,00, plus £0.74 P&P.

#### SP7 TAPE TO +3 DISC UTILITY.

Transfer Spectrum tupes to +3 disc. Now comes with a BEGINNER'S manual, an ADVANCED user's manual and an Encrypter demo tape. Also a superb DISC CATALOGUER. Will now transfer FULL 128K programs. Includes SP7 Companion - shows how to transfer many games. Price: £14.95, plus £0.74 P&P.

#### GRI GAMES HACKER UTILITY.

Shows you how to isolate the code from any gazze with a view to looking for infinite lives, names etc. Also shows you the tricks the professionals use. Provides hours of interest and fun. Comes with full manual which explains the routines involved. Price:-\$14.95, plus \$0.54 P&P.

#### DMS +3 DISC MANAGEMENT SYSTEM.

NEW version I.I., now with printout, high capacity formats AND extended directories. Organize all your disc files. LARGE database, FAST search, EASY to use. Price:- £14.95, plus £0.45 P&P.

#### D.I.C.E. +3 DISC UTILITY.

NEW Version 3.0 with high capacity format, data printout and disassembler, LOCK OUT faulty sectors, RECOVER crased files and much more. Very easy to use "An excellent package", CRASH Oct 88. Prices-£14.95 on disc, plus £0.45 P&P.

#### SPECTRUM MACHINE CODE COURSE.

FULL course from beginner to advanced level. Applies to ALL Spectrums. Suitable even for the complete beginner. FREE disassembler and Editor/Assembler. Price:- £20.00, plus £0.74 P&P.

#### DB2 +3 DISC BACKUP UTILITY.

Backup +3 PROTECTED discs to DISC or TAPE. EASY to use, handles Multi-Londs and now even MORE discs. Price:-£14.95 on disc, plus £0.45 P&P.

#### PLUS 3 DIARY AND FILING SYSTEM.

New Version 1.1 with full printout. Superb filing system/diary/database for the \*3 with LARGE database, fast sourch/retrieve and also Biorhythms. Price:-£12.95 on disc, plus £0.45 P&P.

#### STILL AVAILABLE:-

SD5 Tape to M/D utility; SO5 Tape to Opus utility; MT1 M/D Toolist; SW1 Tape to Wafadrive utility; CT2 Sam Tape utility; SM1 Multiface Suite; SP7 Companion Vol. 2; SC7 tape backup utility - please ring for FULL details.

MONEY BACK GUARANTEE - BUY WITH CONFIDENCE, UPDATES: Send old disc, tape etc. Plus ½ new price for latest version.

Send cheque/P.O. to:- KOBRAHSOFT, Dept. F, Pleasant View, Hulme Lane, Hulme, Longton, Stoke-on-Trent, Staffs, ST3 5BH.

Postage:- U.K. as above, Europe add £1 per item, others add £2 per item. Send SAE (9"x 4") for detailed FREE catalogue. Please mark envelope "ENQUIRY".

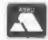

FOR MORE INFORMATION PLEASE PHONE 0782 305244.
ACCESS and VISA welcome - please phone above number.

(24 Hour, 7 Day Service for FAST Mail Order)

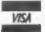

## SHORT - SPOT YOUR HINTS, TIPS AND PROGRAMMING IDEAS

Edited By:- John Wase.

This month's Short Spot starts with an apology. Well, a double apology, actually, Roy Burford of Stourbridge keeps on writing, in spite of the fact that I keep on ignoring him. Indeed, he's sending me a goodly supply of stuff that I was short of; that is, stuff for the Spectrum. In the first place, I owe him some discs that I promised I would send, and have not. So my apologies. And in the second place. I had a snippet from him nicely typed and incorporated into last month's Short Spot. The gremlins got in, and it refused to copy itself back to Bob's machine under any circumstances - just gave garbage. This was a program for a 128k Spectrum, and it was on a normal 3.5" PLUS D disc. All I was doing was transferring it onto a SAM disc along with a miscellaneous selection of other programs. Anyone else had a problem like this, or have I merely suffered an electrical Gremlin? Anyway, this time. I've copied it onto its own individual 5.25" disc (Bob loves these and so do you John. Bob]), and loaded it from this, and run it, só all should be well (famous last words). Anyway, here's hoping. Roy wrote that after his last letter, he tried the Lissajous program in, I think, July's Short Spot, in Beta Basic on his Spectrum, so that the procedures could be used. Roy found firstly that the counter loop, F, was too long, depending on the values of a and b. Although Roy failed to find a method of adjusting it automatically, it suddenly occurred to him that he had been there before (see the REM line 15).

The program below is Lissajous REWRITTEN in SPECTRUM Basic. John Redfern introduced a randomly varying variable E into the program which causes the plot to have more loops by artificially changing the frequency along the y axis. Do, please, note that John has swapped the x and y axes from their normal places. We all tend to read the written word (and I'm as guilty as anyone in publishing half-truths in this column, Roy), but actually, the frequencies need not be integer. Indeed, non-integer values cause more loops. Roy's version of Lissajous takes this into account in manual and automatic setting of the variables. It also uses a large upper value of counter loop; draws the curve and has an exit option when the diagram is complete. The display is equared off in a similar way to an oscillograph to give a better proportioned display. Here's the program...

- 1 REM Vol.8. Nol. PORMAT. Sep tember 1994. Short Spot. pl 1. Lissajous figures. John Redfern.
- 2 REM Revised to 2X Spectrum+ 128R by B.C.R.Burford 1109 94.
- 10 REM Appears to be based hea vily on Peter Morse etal. T he Century Programming Cour se. Century Fublishing. 198 3. p509. "Lissajous".
- 20 REM a is signal frequency o n x axis. b is signal frequency on y axis. c is phase angle between a and b.
- 30 REM Squared-off display to look like oscillograph.
- 40 INPUT "Manual or Automatic?

OF C"IES 45 IF ms="O" OR ms="q" THEN ST 50 IF m\$="M" OR m\$="m" THEN GO TO 70 60 IF mS="A" OR mS="a" THEN GO TO 80 65 GOTO 40 70 IMPUT "IMPUT a(Anyl-10 one dec.pl.1 ":a 71 INPUT "INPUT b(Any1-10 one dec. pl.) ";b 72 IMPUT "IMPUT c(Anyo-3 one d ec.pl.) ";c 73 GOTO 90 80 LET a=INT ((((RND\*9.1)+1)\*1 0+.5)1/10 81 LET b=INT ((((RND\*9.1)+1)\*1 0+.5))/10 82 LET C=INT ((((RND\*31)/10)\*1 0+.5))/10 90 CLS : LET 1=2000 95 PRINT #0; Press a key to ex it to inputs: " 100 PRINT "x-= ";4;" Y-= ";b;" Ph. ang. = ";c 105 PLOT 127+80\*SIN (c),80 110 FOR f=1 TO 1 120 DRAW 127+80\*8IN (c+a\*PI\*f/1 00) - PEEK 23677, 80+80\*SIN (b \*PI\*f/100)-PEEK 23678

165 GOTO 40 I told you that Roy kept on writing, didn't I. Well, another little tip hit my doormat the other day. Roy re-inked someone else's printer ribbon, using his 'Maxiprint' re-inker. I can't do better than quote the rest of the letter verbatim. "I remarked in my letter of return that I was surprised by the glazed appearance of the ribbon material. I quickly got a report back that the ribbon was no better than before my re-inking. and that the owner of the ribbon was singularly unimpressed by the Maxiprint device. It then came to light that this ribbon had previously been re-inked with endorsing ink.

150 IF INKEYS <> " THEN GOTO 40

160 NEXT f

Therefore my advice is, don't cut corners with ribbon re-inking. Use recommended ink, or risk damage to the ribbon and/or print head." Finally, Roy elso thanked me for a Short Spot which still retains some Spectrum interest. Once again, I've used much of my Spectrum material, so do please keep it coming. Many thanks, Roy; I'll come back to you in a few minutes.

Meanwhile, I must mention Ian Kennedy of Ramotswa, Botswana; you remember. I mentioned his problem last month. Carol Brooksbank has written back to me with some information about 'Ascidel'. As she says, the 'Ascidel' program was specifically for converting the files from 'File Manager'. You would have to write a program to suit the form of the database program you wanted to convert. ASCII DELINEATED is a common form of storing database records so that they are easily read by different programs. Field information is held between inverted commas with fields separated by a comma, and each record is terminated by CHR\$ 13+CHR\$ 10. So a record's information looks like this:-

"Format Publications", "36 Bourto n Road", "Gloucester", "GL4 OLE",

You poke the codes for all that into memory and poke the next two bytes with 13 and 10. Convert all your records to this form, poke the bytes into memory, and save the resultant code block. Some database programs also store extra information in the file along with the records (number of fields in a record, number of records in the file, etc.), so your conversion program would have to ignore all those, and convert only the actual information from each record.

Word-processor files must contain only ASCII codes (no printer codes etc.) and be continuous - no end of line markers with each paragraph terminated by CHR\$ 13. 'Wordmaster' files are already in this form, provided you delete any command lines (like >fill) and all printer codes. Tasword' files need conversion, to strip out the spaces used to bulk each line out to 64 characters.

Converting files to pure ASCII form is the easy part. The difficulty is that PCs and SAM/Spectrum cannot read each other's discs. SAM users can get PC Suite from SD software that allows you, among other things, to format a disc in PC format on SAM, then save your ASCII files to it, so that a PC word-processor, database, etc., can read in the files just as though they had been created by the PC programs.

Well, it seems that Miles Kinloch is a Master of all trades in word-processing. Again, this is for the Spectrum and users of PCG's DTP pack. Miles writes that there is a problem with the PLUS D when the break' key is used to quit during printing. This forces an exit to Basic with the 'BREAK requested' report, with the result that when you enter RUN to restart the program, any text files which were present will be lost. The problem arises because Wordmaster was never intended to exit to Basic during printing, and is caused by the way the PLUS D's printing routine handles the Break key, rather than there being any fault in the actual DTP software.

There is, however, a way to cure it, which works by diverting the printer channel to make use of command code 57. Here is how to incorporate the fix into the 48k version of Wordmaster:

- Remove the RUN command from the end of line 100, and change the CLEAR address in that line to 24718.
- 2. Add the following lines to the Wordmaster Basic:-
- 200 FOR n=24720 TO 24724; READ d: POKE n,d: NEXT n:Data 20 5,57,208,207,12
- 300 POKE 911,1: POKE 23749,144:

PORE 23750,96: RUN

This code represents:-

RST 8 DB 57 RET MC RST 8 DB 12

If BREAK is pressed, the carry flag will be set on returning from the command code call, and this will invoke a "D BREAK - CONTINUE repeats" error. This error, unlike the +D's "BREAK requested", does not force an exit to Basic, but simply causes a return to the Wordmaster menu.

Incidentally, POKE 66,1 is no longer needed, as command code 57 always sends every code directly to the printer, regardless of the POKE 66 setting.

Many thanks, Miles.

It seems to be a month for word processors. So I hope you're all writing your Christmas tips for me: I shall need them by about the middle of November! Anyway, next tip on the list concerns the Spectrum and SAM, and is from Maurice Smith of Ipswich, Suffolk. Maurice writes that he had a little problem: to convert an Opentype Spectrum Tas128 file to a Tasword code file for use on SAM. Peter Garrick's FORMAT index was pressed into service, and turned up something by the evergreen L. G. Baumann in vol.4/6/10. This is a general program, but by cutting off a lot of the trimmings, and modifying the syntax for SAM opentype files, it ran first time. Here it is:-

- 10 CLEAR 31999: LET M=32000
- 20 CLOSE #12: LET SKIP=0, SCRN =0, THECODE=0
- 30 PRINT AT 4,0; "ENTER NAME O F Tasword File to converte d": INPUT a\$: PRINT " - "; a\$
- 35 PAUSE
- 80 CLS : OPEN #12; a\$ IN
- 90 LET thecode-CODE INKEY\$#12
- 100 IF thecode=13 AND skip=0 T

### SC\_WORD pro

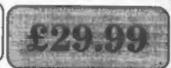

NEW VERSION LOL. Available at the Gloucester 22 October show.

0

0

N

A

L

0

T

W

A

R

You may think this advert was produced on an expensive PC Computer, think again this whole 2 page advert was produced using SC\_WORD pro the only advanced top of the range word-processor for the Sam Coupe.

SC\_WORD pro uses it's own fonts, 8 are provided, others can be added with future

font packs, available soon.

There are 11 sizes for each font, which are crisp, sharp and non jagged, with proportional spaced out letters and words, various justifications, the same quality you would expect from more expensive word-processors for the Amiga and PC Computers.

Text can be positioned anywhere to the nearest mm on all sizes of paper, so there is no restrictive 64 column text on A4 paper. No restrictive 32K edit area for your text, a generous 128K is provided, enough to store up to 32 pages.

The program is so easy to use, there are no control codes to fiddle around with, mouse supported as well as keys, ideal for beginners.

SC\_WORD pro can be used as a normal word-processor, outputing in standard 64 or definable column text using the printers built in fonts with Lprint

To achieve high quality text using the Fonts supplied, WORD pro goes into bit image graphics mode, like you do when dumping screens, the whole page of text and graphics such as the borders and grey shade paper colours are built up and dumped as one massive screen of 14 million dots!

Special software for 24 pin printers gives high quality bubble jet 48 pin resolution.

7 NARROW CLOSE HISTON CAMBRIDGE CB4 4XX

TEL 0223 235150

SYRICH REQUESTED BY A.S.

STER SAM, with a copy of MASTERDOS. (Extra £12 for a copy)

24 Ptr Obj Mohry Printer or \$50 dpl Bubble Jet Printer.

1889 Rum and Moses recommended, but will work without.

#### FONTS SUPPLIED :-

SAN SERF NORMAL
SAN SERF BOLD
NU SCHOOLBOOK NORMAL
NU SCHOOLBOOK BOLD
HOUNDS
HOUNDS IT ALIC
TUMPIAN
FUTSE

#### FUTURE FONT PACKS at Extra cost available DEC/JAN

Bodoni Poster Miami Deach Fit Marker Roundy Head

Brand Serger (01) English Medic Serger

MAN STEEL PLATE

Centuriun Centurian Italie Souvenir Souvenir Bold

SUSANONS Pum Style GOLDMINE Solution

HEN PORE 23692,255: GOTO 1

110 IF thecode=13 AND skip=1 T HEN GOTO 180

120 IF thecode=10 THEN GOTO 90

130 POKE n, thecode

140 LET skip=0: GOSUB 190

150 LET n=n+1: GOTO 90

160 IF INT (n/64)=n/64 THEN LE T ekip=1: GOTO 90

170 POKE n, 32: GOSUB 190: LET n=n+1: GOTO 160

180 FOR b=1 TO 64: POKE n, 32: GOSUB 190: LET n=n+1: NEXT b: GOTO 90

190 IF scrn=1 THEM PRINT CHR\$

200 IF scrn=0 THEN PRINT AT 0, 0; "wait: "; "address= ";n

210 RETURN

1000 CLOSE #12; CLS : PRINT AT 4,0; "Enter name for TW2 fi le"; INPUT : nm\$

1010 SAVE nm\$ CODE 32000,n-3200

9000 DEF PROC bak

9010 SAVE OVER "TW3to2"

9020 END PROC

Incidentally, the program is also directly listed into the letter by use of Mike Haines' 'list2t2' routine, the letter being typed with a customised version of Dave Hall's 'Masterscratch', word-processor, derived from 'scratch' which, in turn, was originally developed as a 'scratch pad' by various members of the Spectrum Discovery Club. The ingenuity of Spectrum users always amazes me! Thanks for the contribution, Maurice.

You know, I feel that there is a still nester way of doing this that I have seen at sometime, but I must be going gaga, for I can't remember where, or what on earth it is, though I vaguely remember someons POKEing a header somewhere. Come on, you ingenious Spectrum users. How about it?

Next, a few additions and amendments from Ettrick Thomson of Aldeburgh, whose 'Two-Ants' program for SAM was in last month's Short Spot. He mentions that the phenomenon he called the

'Kilkenny' mode is mentioned in the 'Computer Shopper' article, though not, of course, under that name. The values x1=112, x2=132 also, in fact, give Kilkenny behaviour, but it takes a long time before this is evident. Return to a blank screen occurs for g=104000 approximately, and takes two hours or thereabouts. The values x1=125, x2=132 showed no sign of Kilkenny behaviour up to g=218290. Many thanks, Ettrick.

I have just turned up an old letter from Thurstan Felstead of Middlesex, in which he mentions my review of the SAMBus, where I pointed out that it was short of power. He also quotes some of the literature which eventually arrived with the finished SAMBus (but the poor reviewers never had it), which is maybe worth repeating. "All devices connected to the SAMBus will use up some of the available power. All future peripherals produced will carry a 'Loading Factor' 2 number which will be located near the device's serial number and prefixed by the letters 'LF'. If the 'Loading Factor' total is above 200 units for all the devices connected, an external 5v power supply will need to be plugged into the SAMBus via the external power connector. Phone SAMCo for details."

Also mentioned are the LF factors for peripherals designed before the SAMBus went into production: Each Internal SAM Drive 60 LF Units, External Drive 15 LFUs, Parallel Printer Interface 15 LFUs, Comms Interface 20 LFUs, The Voicebox 15 LFUs.

Of course Wase isn't as completely dumb as the letter suggests - although there was only preliminary documentation, there was a clear socket on the gadget. But, a phone call to SAMCo for an appropriate power supply produced nothing - and as far as I know, they never sold a suitable power pack. As I seemed to get a lot of errors when I had

the SAMbus connected, and it took up quite a lot of room, I eventually consigned it to the shelf. It's there, still. Does anyone know a specification for a suitable power supply?

Let's stay with SAM now. Ever tried to key in a character set? Robert Brady of Evington, Leicester, has the answer with a little routine called 'grafdo', which KEYINs it.

- 10 DEF PROC grafdo a,b,lne,st
- 20 DEFAULT stp=10
- 30 LET n=UDG CHRS a
- 40 DO
- 50 KEYIN STR\$ lne+" POKE "+ST R\$ n+","+STR\$ PEEK n
- 60 LET lne=lne+stp
- 70 LET n=n+1: LOOP UNTIL n=UD G CHR\$ (b+1)
- 80 END PROC
- 1000 REM Written in 1990!
- 1020 REM When I was about 11
- 1030 REM A start character
- 1040 REM B end character
- 1050 REM LME Line to start fr
- 1060 MIN STP Line step
- 1070 REM What it does? It KEYIN s the DATA of the UDGs bet ween A&B I think.
- 1999 REM PS. STP defaults to 10

And just to keep us happy, there's a couple of games to keep us out of mischief in the run-up to Christmas. The first one is 'dice'; as Robert says "A version of the two-dice thing, except that the display's a bit different. It makes the highest one always at the top".

- 10 MODE 4: CSIZE 8,8
- 20 DIM a(12)
- 30 LET max=0
- 40 disp
- 50 POR n=1 TO 500000
- 60 LET A=RND(5)+1,B=RND(5)+1, C=A+B
- 70 LET a(c)=a(c)+1
- 80 IF a(c)>max THEN LET max=a (c)
- 90 disp
- 100 PRINT AT 0,0;n
- 110 NEXT n
- 1000 DEF PROC disp

- 1010 LOCAL D
- 1020 CLS
- 1030 FOR n=2 TO 12
- 1040 IF NOT max THEN PLOT nº8,a
- 1050 IF max THEN DRAW TO n\*8,a( n)/max\*175; DRAW 8,0
- 1060 NEXT n
- 1070 END PROC

And finally, there's 'Hotcold'. This is a version of the Hotcold game for those of you with a SAM mouse. The aim is to move it so that the number says 100.

- 10 MODE 4: CSIZE 8.8: LET you =-16
- 20 LET x=RND(255), y=RND(191)
- 30 LET xm=XMOUSE, ym=YMOUSE
- 35 IF xm>255 THEN LET xm=255
- 37 IF ym>191 THEN LET ym=191
- 40 LET tem=100-INT ((SQR (((A BS xm-x)^2)+((ABS ym-y)^2)) /318)\*100)
- 45 PRINT AT 0,0;tem;" "
- 50 LET temp=POINT(xm, ym)
- 60 PLOT PEN 15, xm, ym
- 70 DO : LOOP UNTIL xm<>XMOUSE OR ym<>YMOUSE
- 80 PLOT PEN temp, xm, ym
- 90 GOTO 30

Many thanks, Robert.

Finally, I shall end, as I started, with the prolific Roy Burford. His first one's a new version of CATLOAD for the Spectrum. This has previously been published in defective form, since there is a three column screen, and therefore a nominal sixty-three screen-full; a full disc brings up the dreaded 'SCROLL?'. To avoid this, there is now a front/rear catalogue split and also a RAMdisc SAVE for 128k users.

- 1 REM Vol3-No12. FORMAT. Augu et 1990. Short Spot. p7. Ca tload.
- 2 REM Revised to 2% Spectrum+ 128% by B.C.R.Burford 2811 92.
- 3 REM Catalogue display split to avoid scroll exit probl em with full-ish disc.
- 5 REM CATLOAD by Istvan Ordog , Hungary. 28.02.1990
- 7 POKE 23658,0
- 8 PRINT " Catalogue display/

- load program" 1
- 9 PRINT "Put source disc in d
- 10 PRINT "Drive number of sour ce disc(1 or 2)?(0 to exit) : ":: INPUT dS: PRINT d\$
- 15 IF d\$<>"0" AND d\$<>"1" AND d\$<>"2" THEN GOTO 10
- 17 IF ds="0" THEN STOP
- 20 LET d=VAL dS
- 21 PRINT '"Front half of cat F"''Rear half of cat R"
- 22 INPUT ws
- 23 IF w\$<>"f" AND w\$<>"r" THEN GOTO 22
- 24 IF w\$="f" THEN LET b=1: LET ==40: GOTO 30
- 25 LET b=41: LET e=80
- 30 LET sor=3: LET bat=0: LET k ey=0: PAPER 0: BORDER 0: PE N 7: CLS
- 40 PRINT #1; AT 0,0; INVERSE 1
  ;" PLUS D Loader
- 60 GOSUB 1000; LET bat=0
- 70 PRINT #1; AT 0,0; "Move curs or over number required" " ( blank to abort) press ENTER
- 95 PAUSE 20
- 100 PRINT AT sor, 11\*bat; OVER 1; FLASH 1;" "
- 130 LET key=CODE INKEYS
- 140 IF key THEN PRINT AT sor, 11 \*bat; OVER 1; FLASE 0;" "
- 150 LET sor=sor+((key=54 OR key =10) AND sor<21)-((key=55 O R key=11) AND sor>2)
- 155 LET bat=bat+((key=56 OR key =9) AND bat<2)-((key=53 OR key=8) AND bat>0)
- 160 IF key=13 THEN GOSUB 200; Q
- 190 PAUSE 20: GOTO 100
- 200 LET 1\$= "": LET t=11\*bat
- 220 FOR s=t TO t+1
- 230 LET s\$=SCREEN\$(sor, s)
- 232 LET 15=15+a5
- 240 NEXT B
- 260 LET key=0
- 270 PAUSE 50: RETURN
- 1000 REM List of Basic files, Au torum Code files and Snapsh ot files
- 1010 GOSUB 1070: PRINT AT 3,0;
- 1015 LET m1=m1+256\*(b-1)
- 1020 FOR p=b TO e: IF PEEK m1=1 OR PEEK m1=5 OR (m1=4 AND P EEK (m1+218)+256\*PEEK (m1+2

- 19)<>65535 AND PEEK (m1+218) +256\*PEEK (m1+219)<>0) AND PEEK m1<>0 THEN PRINT TAB bat; (" " AND p<10);p;" ";: FOR n=1 TO 7: PRINT CHR\$ PE EK (m1+n);: NEET n: LET bat =bat+11: IF bat>22 THEN LET bat=0
- 1030 LET ml=m1+256: NEXT p: PRIN
- 1040 DECUME
- 1070 REM Reading Catalogue
- 1080 LET ==30000: FOR t=0 TO 3: FOR s=1 TO 10: LOAD @d,t,s, m: LET m=m+512: NEXT s: NEX T t
- 1100 IF PREK 30009>32 THEN LET c \$=CHR\$ PREK 30008+CHR\$ PREK 30009
- 1110 IF PERK 30009-32 THEN LET c \$-d\$
- 1130 IF ws-"f" THEN PRINT "Front half of cat, drive No ";d: GOTO 1140
- 1135 PRINT "Rear half of cat, dr ive No ",d
- 1140 LET bat=0: LET m1=30000: RE
- 1200 BORDER 7: PAPER 7: PEN 0: C
- 1201 PRINT "Save to 128K RAM dis
- 1202 INPUT q\$: PRINT q\$: IF q\$<>
  "y" AND q\$<>"n" THEN GOTO 1
  201
- 1204 IF q\$="n" THEN GOTO 1208
- 1205 PRINT '"Saving CATLOAD to R AM disk as"'" "C"":": SAVE |"C"
- 1206 PRINT '"Press any key:": P AUSE 0
- 1208 IF 15=" " THEN CLS : GOTO
- 1210 PRINT AT 10,0; Press any ke y to Load p";1\$
- 1215 PRINT ''" Ignore Erro r message"'" followi
- 1220 PAUSE 0
- 1225 BORDER 7: PAPER 7: PEN 0
- 1230 LOAD p(VAL 18)

You know; the trouble with life is that it's like a set of steps: no sooner have I finished one Short Spot than it's time to start another; forever onward and upward. Let's end with a little snippet from Roy to illustrate this!

1 REM Optical illusions.

- 2 REM Data derived for ZX Spectrum+ 128R by B.C.R.Burfor d, source not known, circa 1980.
- 90 PRINT #0; AT 0,0; Optical Illusion Steps"
- 100 READ a,b,c
- 110 IF a>255 THEN GOTO 180
- 120 IF a>1 THEN GOTO 160
- 130 IF a=0 THEN PLOT b.c: GOTO
- 140 DRAW b,c
- 150 GOTO 100
- 160 PRINT AT 18.3; "Topside or":
  '" Underside?"
- 165 PRINT #0; AT 1,0; Press a ny key for next: PAUSE 0
- 170 GOTO 100
- 180 PRINT AT 18,21; "Unending"; AT 20,21; "Ascent!"
- 190 PRINT #0; AT 1,0;" Press a ny key to exit: "
- 200 PAUSE 0: STOP
- 300 DATA 0,97,51,1,-83,0,1,0,72,1,20,15,1,85,0,1,0,-72,1,-22,-15,0,14,117,1,7,0,1,0,-6,1,7,0,1,0,-6,1,7,0,1,0,-6,1,7,0,1,0,-6,1,7,0,1,0,-6,1,7,0,1,0,-6,1,7,0,1,0,-6,1,7,0,1,0,-6,1,7,0,1,0,-6,1,7,0,1,0,-6,1,7,0,1,0,-6,1,7,0,1,0,-6,1,7,0,1,0,-6,1,7,0,1,0,-6,1,7,0,1,0,-6,1,7,0,1,0,-6,1,7,0,1,0,-6,1,7,0,1,0,-6,1,7,0,1,0,-6
- 310 DATA 0,34,138,1,0,-6,1,7,0,1,0,-6,1,7,0,1,0,-6,1,7,0,1,0,-6,1,7,0,1,0,-6,1,7,0,1,0,-6,1,7,0,1,0,-6,1,7,0,1,0,-6,1,7,0,1,0,-6,1,7,0,1,0,-6,1,7,0,1,0,-6,1,7,0,1,0,-6,1,7,0,1,0,-6,1,7,0,1,0,-6,1,7,0,1,0,-6,1,7,0,1,0,-6,1,7,0,1,0,-1,1,1,1,1,20,15,0,21,117,1,20,15,0,21,117,1,20,15,0,21,111,1,20,15,0,28,105,1,20,15,0,35,105,1,20,15,0,35,99,1,20,15,0,42,99,1,20,15
- 320 DATA 0,42,93,1,20,15,0,49,9
  3,1,20,15,0,49,87,1,20,15,0,56,87,1,20,15,0,56,81,1,20,15,0,63,75,1,20,15,0,70,75,1,20,15,0,70,69,1,20,15,0,77,69,1,20,15,0,77,63,1,20,15,0,84,63,1,20,15,0,84,57,1,20,15,0,91,51,1,20,15,0,21,50,2,2,2
- 330 DATA 0,221,132,1,8,-5,1,0,3,1,8,-5,1,0,-3,1,8,-5,1,-8
  ,-5,1,0,-3,1,-8,-5,1,0,-3,1
  ,-8,-5
- 340 DATA 1,-8,5,1,0,-3,1,-8,5,1

- ,0,-3,1,-8,5,1,0,-3,1,-8,5, 1,0,-3,1,-8,5,1,0,-3,1,-8,5, 1,0,-3,1,-8,5,1,0,-3,1,-8,5, 5,1,0,-3,1,-7,4,1,8,4,0,229, 127,1,-8,-5,1,0,3,1,-7,-5, 1,0,3,1,-7,-5,1,0,3,1,-7,-5, 1,0,3,1,-7,-5,1,0,3,1,-7,-5, 1,0,3,1,-7,-5,1,0,3,1,-7,-5, 1,0,3,1,-7,-5,1,0,3,1,-7,-5, 2,1,0,3,1,-7,-5,1,0,3,1,-3,-2
- 350 DATA 0,229,124,1,-6,-5,1,6,
  -5,1,0,-6,1,8,-5,0,237,106,
  1,-8,5,1,8,5,0,237,119,1,-8,
  ,-5,0,221,119,1,0,-19,0,229,
  ,98,1,-8,5,1,8,5,0,229,95,1,-8,5,1,-8,-5,0,213,102,1,-8,-5,0,205,104,1,-6,-5,0,19
  7,106,1,-8,-5,0,189,108,1,-8,-5,0,181,110,1,-8,-5,0,17
  3,112,1,-8,-5,0,165,114,1,-8,-5
- 360 DATA 0,213,102,1,5,-3,0,205
  ,104,1,5,-3,0,197,106,1,5,3,0,189,108,1,5,-3,0,181,11
  0,1,5,-3,0,173,112,1,5,-3,0
  ,165,114,1,5,-3,0,158,114,1
  ,4,-2,0,214,130,1,7,-5,0,20
  7,128,1,7,-5,0,200,126,1,7,-5,0,186,1
  22,1,7,-5,0,179,120,1,7,-5,0,172,118,1,7,-5,0,165,116,1,7,-5
- 370 DATA 0,221,132,1,-6,-3,0,21
  4,130,1,-4,-3,0,207,128,1,4,-3,0,200,126,1,-4,-3,0,19
  3,124,1,-4,-3,0,186,122,1,4,-3,0,179,120,1,-4,-3,0,17
  2,118,1,-4,-3,0,165,116,1,4,-2,0,245,111,1,0,-40,1,-2
  4,-14,1,-71,41,1,0,11,0,221
  ,58,1,0,31,300,300,300

And that's really really absolutely and definitely all for now. If you want some respectable Christmas tips, get thinking; you've only a few days after November's issue hits the streets before I will have to send in December's copy, so GET TYPING NOW, and address the Short Spots to:-

John Wase, Green Leys Cottage, Bishampton, Pershore, Worcs, WR10 2LX.

See you next month.

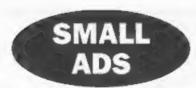

RELUCTENT SALE SAM Coupé 512K ROM 3. Good working order to go to a good home. With single drive, Cardcage, External drive interface, External 3W drive, SAM Tech manual, Complete set FORMAT, MasterDos/Basic, Campion, The Secretary, PBS, DTP and lots more. Offers around £175 the lot. Phone Graham on 051 339 7779.

WANTED To buy or borrow. DISCIPLE. Good price paid for working item, urgently required to transfer progs from Microdrive to disc. Phone anytime George Munro 071 722 1620.

WANTED Kempeten mouse, DISCiPLE/PLUS D version with software. Video Digitizer package. Any IP2 ROMs. Any advice on setting up MID1 system. I'm prepared to be fairly generous for the above hardware. Contact B.Downsland, 26 Elsie Street, Goole, DN14 6DU.

SHINWA CPA 80: printer \$80. Full size pro keyboard with Spectrum 48K - £25. Opus disc drive £20. SC\_Autoboot for SAM (NEW) £10, DKTronics keyboard £15, Microdives (2) + carts. Many games + utilities for Spectrum, Also SAM utilities ie. Secretary, PFS, etc. All manuals. Offers for job lot or individual items - a tressure trove for any Spec/SAM user. Phone Brian on 0905-420488.

FOR SALE For a copy of my detailed index to Vola1-7 of FORMAT, send £2 to P.Garrick, 27 Macera Lane, Wormley, Herts, EN10 6EQ.

FOR SALE SAM Coupé with disc drive. Many extrus, too much to list, Boxed. Call Ron on 0734 697264 for details.

CONTACTS I want to contact other Spectrum users. Help! I'm lonely and desperate. My address is Di Donna Roberto, Via C.Marocchetti 11/F, Rome, 00125, ITALY.

2 x SPECTRUM+ kits for sale plus software. Centact Peter on 0529 306372 evenings for details.

WANTED RAM Music Machine package for Spectrum+2. Will pay £20. Phone Justin on 041-776-2613 after 4pm.

BOOKS FOR SALE Spectrum ROM
Disassembly (Melbourne) £10. Practical
Spectrum Machine Code For Beginners (S.Webb)
£1.50. Art Of Programming Spectrum (M.James)
£1. Further Programming Spectrum (Shiva)
£1.50. Tel Clive on 0253-342879 weekdays before
2pm/after 9pm.

FOR SALE TASWORD 2 and OUTWRITE (v2) for SAM. 28 each or 215 the pair. Prices include P&P. Phone Alan Cox on 0994 231112.

FOR SALE SAM Coupé 1.5mb RAM. Sambus, External drive interface, Mouse, Approx 300 discs in boxes, Tech manual, Hardware kit, leads, Spare PSU, Style Writer, E-Tracker, SAM Paint, Gamesmanter, MasterDoe/Basic, Sphera, Lemmings, Prince Of Persia, many more games and utilities, Computer deak, All issues of FORMAT and FRED, lots more PD and goodies. Buyer collects (preferred) or pays postage. Tel Nigel on 0406 422916 after 7pm, (Spalding Lincs)

FOR SALE SAM 512K with 2 drives. External drive interface. Phillips CM8833 Colour Monitor, Joy Stick, MasterDos/Basic, Prince Of Persia, Klax, Wop Gamma, Quizball, Sphera, Futureball, SAM Strikes Out, Pipe Mania, DoT Earth, 50 blank discs. FORMAT mags, SAM Supplement discs. £250. Phone David on 0908 806355.

FOB SALE PLUS 3 Spectrum £45 including many books and software.. 3 inch disc - 1 to 9 at £1.50 each - 10 or more £1.25 each (I have about 180 discs). Contact Martin Wilson on 0935 25974.

FOR SALE Spectrum +2. Includes DISCiPLE interface, MGT 314" Lifetime drive, Multiface 128, Marshall Cavendish "INPUT" mage 1 to 52 (in binders), Modula 2, Pascal book, Specty mage (SU, YS, ZX Computing etc - some early issues) BetaBasic v3 & v4 (128K varsion) both on disc, a few discs with PD softwars, Two +3 circuit boards, plus lots more. £130ono. Buyer collects (preferred) or pays postage. Tal Nigel on 0406-422916 (Spalding ares, Lincolnshire) After 7pm please.

#### YOUR ADVERTS Selling, Buying, Pen Friends, etc.

Any PRIVATE advert, subject to acceptance, will be printed FREE in the next available issue. Any software sold MUST be original. The publishers will not be held, in any way, responsible for the adverts in this column.

Due to shortage of space, if your advert remains unpublished after two months then please send it in again. Trade advertisers contact the publisher for rates.

#### SAM GAMES AVAILABLE FROM REVELATION

TOPHISTITY

Our new licenced game. Originally produced for the Spectrum by CRL, and now brilliantly converted for SAM, Sophistry is a game that is big, perplexing, colourful, frustrating, musical, bouncy, and above all DIFFERENT (and it even has the Spectrum version built in so you can take a trip down memory lane).

£9-95 (£8-95 to INDUG members)

#### PRINCE OF PERSIA

The classic game of sword-fighting and adventure that has you racing to save the beautiful princess from her fate at the hands of the evil Vizier. Superb animation, hundreds of rooms to explore, a real challenge for any games player. Original priced at £14.95 now re-released by popular demand and at a price that no-one can miss.

£9-95 (£8-95 to INDUG members)

**WOP GAMMA** 

A Super-Fast 'Boulder Dash' game with FAST Full Screen Scrolling - 99 Levels all with super graphics and mega music.

£9-95 (£8-95 to INDUG members)

#### LEGEND OF ESHAN

A game like none seen before on SAM.

A graphic game of strategy and adventure taking you into a vast world of demons and war-lords. This is not an arcade game, this is not an adventure, this is something very special.

Legend Of Eshan works with keyboard or joy-stick and is also fully Mouse of compatible. Comes complete with comprehensive instructions and a map of the lands of Avinell.

£14.95 (£12.95 to INDUG members)

MORE NEW GAMES COMING SOON

#### **REVELATION** FOR THE *VERY BEST* IN SERIOUS SOFTWARE

> THE SECRETARY - The most advanced word-processor for SAM, powerful, versatile and easy to use, NEW Version 1.5 Available New - The BEST just got better £14.95 (INDUG £12.95) • Easting users can appraise to 1.5 Send original disc, with a cheque for £5 (oversate add P&P below) for Secretary Updates, C/u Format, 34 Baurgon Rd, Gloucester, 63.4 GLE.

>COMET Z60 ASSEMBLER - The professional SAM assembler - a must for anyone starting with machine code - SPECIAL OFFER PRICE until 31/12/94 £19.95 [normal price £29.95]

>CAMPION - THE SPREADSHEET, versions for both SAM and Spectrum (DISCIPLE or PLUS D). Featuring over 7d built-in functions and ready made formula, this program is easy to use and yet powerful enough to rival many expensive PC programs A very comprehensive manual (over 80 pages, with lots of examples) SAM version needs MasterDOS. SPECIAL OFFER PRICE until 31/12/94 £19-95 (normal price £29.95)

 State which computer version (SAM or Spec) and dec size required (3%" or 6%").

DRIVER
The Graphical User Interface for SAM

DRIVER works with the SAM Mouse (no mouse should be without one) or Keyboard. It provides a full WIMP (Windows, Icons, Menus, Pointers) system that puts you in full control of your SAM.

Comes complete with many built-in utilities and ready to run applications. Full manual and a disc-based tutorial. DRIVER gives you the ease of use only found on big office computers before. So easy to use yet so powerful. Fantastic Value £29.95 (INDUG members £24.95)

Special Offer -Buy DRIVER together with an Official West Coast Computer's SAM Mouse and SAVE £5. Our price ONLY £69.95 incl UK p&p. (INDUG members £64.95)

NEW - DRIVER EXTRAS. A set of extra applications to add even more features to DRIVER. Incl: Digital Clock/Alarm (needs SAMBUS), Calender, Cardfile (simple indexed data storage), Art-Grabber (cut & paste screen\$), Paintbrush (art package - worth the money just for this), plus a special DRIVER game. Only £5.95 (INDUG price £4.95)

All prices instude UK postage and packing (Europe please add £1, other overseas please add £2).

Payment by UK cheque ( made psyable to Paywelstion Software), PO or cash. Sony but we can't accept orders by Euro-cheque or Giro.
 Please Quote INDUQ membership number clearly on order if clearing discount.

Revelation - Sand orders to-Software - Revelation

Revelation Software, P.O.Box 114, Exeter, Devon, EX4 17Y,

## BASICally Mousing...

Or Better Ways To Use A SAM Mouse In Basic

By:- David Finch.

One area that has not been covered before in **FORMAT** is how to use the SAM Mouse within your own programs.

I have also used my mouse lots in various programs - including some of my own creations. I am about to show you how easy it is to do so...

Beginners following my BASICally Speaking series may like to read and learn from this article, but don't worry if you get confused. Speccy owners, sorry but this is SAM mouse only.

The program will move a pointer about the screen and return to your program when a button is pressed, telling you exactly when on the screen the pointer was, and which button was used. So first we need a pointer.

- 10 DEF PROC drawarrow
- 20 DRAW 8,0
- 30 DRAW -2,-2
- 40 DRAW 3, -3
- 50 DRAW -4.-4
- 60 DRAW -3,3
- 70 DRAW -2,-2
- 80 DRAW 0,8
- 90 END PROC

Type:-

PLOT 128,97: drawarrow

to see the arrow.

My first thought was to GRAB this, along with a mask, and save it to disc to load when the program runs. (Beginners, don't worry about this, it will become clear in a few months time). However, there is no point since you have the program to create it in Basic. If you wish, you could design a complicated pointer in FLASH!, and you would have to save it

to disc.

You can't do anything in Basic with the mouse until you have loaded the mouse driver code from the disc you got in your mouse package. It is called "mdriver" and needs to be on any disc that you may use these procedures on. (It has nothing to do with Revelation's DRIVER software).

COPY "mdriver" to "" will copy it from your mouse disc to any other. However, I found the SAMDOS won't do this (MasterDOS will), you need to LOAD "mdriver" CODE then copy it! Why?

The next procedure, called SetUpMouse will lead the driver in, draw the arrow and its mask, and grab them. For tidinese, I have hidden this drawing in SCREEN 2, so that it is not seen.

Opening screens makes them available in memory, closing makes them unavailable again. Note that I have CLOSEd screen 2 before I open it because if the program was ESCaped from while the procedure was running, the next time it is run will give the SCREEN ALREADY OPEN message. I have also closed it after the sprites are grabbed for tidiness. You can CLOSE a closed screen (stays closed), but you can't OPEN an open screen.

Also, I want to place the whole program above line 64000 so that it can be merged into any other program.

RENUM 10 TO LINE 64160

This command places the program so far in the correct place

Now type in the following:-

64000 DEP PROC SetUpMouse 64010 LOAD "mdriver" CODE 64020 SCREEN 1 64030 CLOSE SCREEN 2: OPEN SCREE N 2,4: DISPLAY 1: SCREEN 2 64040 PAPER O: PEN 15: CLS 64050 DIM arrow\$ (3,53) 64060 LET yos =- 18 64070 PLOT 0.191 64080 drawarrow 64090 PLOT 12,191 64100 drawarrow 64110 FILL 13,190 64120 GRAB arrows(1).0.191,10,10 64130 GRAB errow\$ (2), 12, 191, 10, 1 64140 SCREEN 1: CLOSE SCREEN 2 64150 END PROC

This procedure need only be run once at the start of any program that uses the mouse procedure, which is the procedure that you are about to type in.

It is based on two loops, one inside the other. The inner loop finds out the position of the mouse and whether a button has been pressed. If nothing has changed then it keeps looping. This prevents the arrow from flickering.

The outer loop GRABs the background and places the arrow sprite on the screen. When the mouse is moved or pressed it replaces the background and loops if there wasn't a button press (when it loops it redraws the arrow). When a button has been pressed it makes x be the x co-ordinate of the pointer position, and y the y coordinate. The variable btn is 1 if the left button was pressed, 3 for the right, 4 for both.

A nice feature is that, when you call the procedure again, the pointer will be where you left it. If you want it elsewhere, simply change max and may.

So type it in...

64250 DEF PROC mouse 64260 DEFAULT msx=128,msy=96 64270 DPOKE 23446,msx 64280 DPOKE 23448,msy 64290 DO
64300 GRAB arrow\$(3),msx,msy,10,
10
64310 PUT msx,msy,arrow\$(1),arro
w\$(2)
64320 DO
64330 LET newx=XMOUSE,newy=YMOUS
E
64340 LET btn=(1 AND BUTTON 1)+(
3 AND BUTTON 3)
64350 LOOP UNTIL (NOT (msx=newx
AND msy=newy) OR btn)
64360 PUT msx,msy,arrow\$(3)
64370 LET msx=newx,msy=newy
64380 LOOP UNTIL btn
64390 LET x=msx,y=msy
64400 END PROC

You may like to save all this to disc!

To show you how easy it is to use these procedures, here is a program that draws on screen. Press the left button to plot a point, the right button draws a line from the last point plotted, and both buttons together clear the screen.

10 BetUpNouse
20 DO
30 mouse
40 IF btn=1 THEN PLOT x,y
50 IF btn-3 THEN DRAW TO x,y
60 IF btn=4 THEN CLS

If you were programming these seven lines from scratch you would merge your mouse procedures into this program. You must ensure that a disc containing the mouse driver is in the drive.

70 LOOP

You can design icone in FLASH!, GRAB them and PUT them in your programs, and use this to point and click on them. EASY!

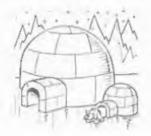

# SOMETHING

By:- Carol Brooksbank.

This month we shall adapt the monochrome shaded screen dump, from last months article, to print in colours with a colour printer. We shall still be using shading patterns, to distinguish between the BRIGHT 0 and BRIGHT 1 forms of each colour, but we shall not need so many patterns because we have no need to distinguish between individual colours by shading.

The solid fill we used for black last month will be used for black again, and also for blue, red, magenta, (we shall use purple to represent magenta), green and yellow BRIGHT 0. For those five colours BRIGHT 1 we shall use the pattern we used for red BRIGHT 0 last time. The two cyans will be two paler shades of blue, and for those we shall use the same pattern again for cyan BRIGHT 1, but for cyan BRIGHT 0 we shall use the pattern used previously for green BRIGHT 1. Finally, white will be as before, the shading for white BRIGHT 0 being printed in black, so it will appear a very pale grey. You can check the pattern designs and bit settings from last month's fig. 3.

A colour ribbon has four colours yellow, red, blue and black. To print
green, orange or purple it makes two
passes in different colours. To print
purple, for instance, a red and a blue
pass are made. Overprinting soon causes
the ribbon colours to become muddy,
especially if the darker colour is printed
first, because on the second pass some of

the previous colour is rubbed from the paper onto the ribbon. You can make the ribbon last longer by making sure that the lighter colour is always printed first, but unfortunately the printer itself does not always do this. My printer, for instance, does the blue pass before the yellow when set to print in green. So we are not going to use the printer's green and purple settings. We shall make sure that the printing is always done in the order yellow, red, blue, black and use our shading tables to achieve the mixed colours.

There will have to be eight shading tables, for the BRIGHT 0 and BRIGHT 1 versions of each of the four ribbon colours. The tables will be constructed exactly as last month's tables were. except that bits will only be set in the colour columns for any colours in which that colour pass is involved. Yellow, for instance, will be involved only in printing yellow and green, so pattern bits will be set in those columns and all the other columns will contain only zeros. Fig. 1 shows the pattern tables for the four colour passes. Only blue has bits set in four columns because it is involved in blue, green, cyan and magenta. Black is involved in white BRIGHT 0, but in the BRIGHT 1 table only the black column is set.

So where a monochrome dump makes one pass per line of the dump, a colour dump must make four, one for each colour, using different shading tables

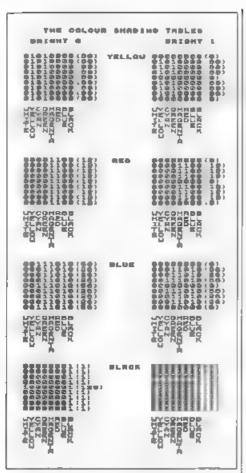

and sending the correct colour selection codes for each pass. Between each pass we must send a carriage return without a linefeed so we print over the same line of paper again, and after the fourth colour we must send both carriage return and linefeed to move on.

There must also be provision for varying the number of passes per colour. One pass, even with a new ribbon, gives a rather thin, pale dump useful only for a draft copy. Unless your ribbon is very old, three passes gives a good colour density

So, to the listing I am only going to give you the changes from last month's listing, so load that into your assembler and make the following alterations:-

Just below the label START: Delete the instructions which send the linefeed settings, so that CALL 5633 is followed immediately by LD HL, 22496

Delete all the lines from LAB15 to the line above LAB11 inclusive, and replace them with the following lines -

LAB14 RLA DJNZ LABI4 AND (HL) LAB15 PUSH BC PUSH HL LD A.4 LD (COLFLAG), A : set up the number of colou LAB17 PUSH HL ; save start of line we are on LD A. (COLFLAG) ;check which colour we are on and call appropri ate subroutine CP 4 JR Z.YELL CP 3 JR Z.RD CP 2 JR Z. BLU CALL BLACK JR LAB16 YELL CALL YELLOW JR LAB16 CALL RED JR LABI6 BLU CALL BLUE LAB16 LD B.2 inumber of pass es for each colour higher number darke ns printout LAB18 PUSE BC reave number o f passes left to do PUSH HL jeave start of FOW WE ARE OR LD A, 27 | send codes fo r ESC RST 16 LD A.42 : \*\*\* RST 16 LD A.4 sgraphics ESC 1

\*\* 6 (can be 5 if yo wr printer supports ESC "\*\* 5) RST 16 LD A,64 /bit image dat a for RST 16 LD A,2 /dots per line RST 16 LD B,24 /counter for n umber of character s quares in a screen c olumn

These lines are the section which checks which colour pass we are doing using a counter, COLFLAG and calls up the appropriate colour subroutine to bring in the correct shading tables and send the colour selection codes to the printer. The bit image graphics mode and dots per line are sent at the start of each pass.

Now delete the lines from LAB10 to the line above LAB12 inclusive and replace them with the following:-

LAB10 POP BC DJNZ LAB11 GD A, 27 seet linefeed to nil (0/216inch) **RST 16** LD A. 106 RST 16 LD A, 0 ; change to 1 fo r printers which do not allow linefeed o £ 0/216in **RST 16** LD A.13 :send a carria ge return at end of each pass **RST 16** POP HL ifetch start of line POP BC , fetch number o f passes per colour DEC B JP NZ, LABIS / jump back if more passes to d o in this colour LD A, (COLFLAG) ; check if all colours done LD (COLPLAG), A satore decremented flag

POP HL | fetch start of line we are on and JP NZ, LAB17 ; jump back if more passes to d o for this line LD A.27 ; send codes f or RSC RST 16 LD A, 65 /"A" RST 16 LD A, 6 ; line feeds of 6/72 in RST 16 LD A.13 ; send <CR> RST 16 LD A.10 sline feed. CH ANGE TO NOP NOP If p rinter does auto LF RST 16 (CHANGE TO NOP if auto LF POP HL POP BC DEC C DEC C JR NZ. LAB12 LD C. B INC BL

At the end of each colour pass the linefeed is changed to nil. so that printers which do an automatic linefeed with a carriage return will not move the paper If your printer will not support 0/216, 1/216 can be used because the infinitesimal linefeed involved will make very little difference to the finished dump unless you are using more than three or four passes per colour. The program loops back if there are more passes to be done in the current colour, or decrements COLFLAG if the colour is finished. If all the colours are done for this line, the linefeed is set to 6/72in and a carriage return and linefeed sent. Owners of printers which send an automatic linefeed should change the instructions which send the linefeed to NOP NOP NOP, as described last month

Now, Immediately above TABLEADD. The four colour subroutines are inserted here, after the RET at the end of the NOTBRI subroutine.

PUSH HL /preserve regi YELLOW stere PUSH DE PUSH BC LD HL, YELLO ; bring yel low pattern tables i nto use LD DE.BRIGHTO LD BC.9 LDIR LD HL, YELLI LD DE, BRIGHT1 LD BC.9 LDIR LD A.27 seend codes fo r yellow printing RST 16 LD A. 114 **RST 16** LD A.4 9.4 RST 16 POP BC POP DE POP HL RET

This is the YELLOW subroutine. RED, BLUE and BLACK must be written too. They are exactly the same, except that you must change the label to the appropriate colour name, change the table names and the number which selects the colour for printing at the places I have marked \*-\*. So, copy this subroutine out three more times, using the names and values given below:

RED, REDO, RED1, 1 BLUE, BLUEO, BLUE1, 2 BLACK, BLAKO, BLAK1, 0

After the subroutines come the eight colour sheding tables -

| ing rapies -                        |
|-------------------------------------|
| DEPB 80,80,80,80,80,80              |
| DEFB 0,80,80,80,0,80,8              |
| DBFB 12,12,12,12,12,12              |
| DEFB 0, 12, 12, 12, 0, 12, 1        |
| 2,12,0<br>DEPB 58,26,26,26,58,26    |
| ,26,26,58<br>DBFB 0,26,26,58,0,58,2 |
| 6,26,0<br>DEFB 1,1,1,1,129,1,1,1    |
|                                     |

BLAK1 DEFB 1,1,1,1,1,1,1,1,1

Change BRIGHT0 and BRIGHT1

BRIGHTO DEFS 9 BRIGHT1 DEFS 9

This is because the shading tables to be used for a particular colour are copied to these locations when needed, so no permanent tables are now stored there

Finally, our new variable:-

#### COLPLAG DEFS 1

is inserted between NUNSTORE and END.

This is the variable which counts the number of the colour we are doing. If it holds 4, yellow is printed, 3 means red, 2 means blue and 1 means black. When it reaches 0, that line of printing is done.

Those changes will give you 55? bytes of object code when the program is assembled.

If you ORG the code to 50000, and load it to that address, RANDONIZE USE 50000 will print your colour dump. Remember that colour dumps take much longer than monochrome ones to print. A pale one, with only one pass per colour will take four times as long as a monochrome. Three passes per colour takes twelve times as long. More than three passes - well, you had better have something else to do while all this is going on.

If you want to darken any colours blue BRIGHT 0 in particular is much lighter than the screen equivalent - try changing the BLAK0 table so that a fine shading of black is added to blue. All you have to do is change the middle byte of the BLAK0 table. Adding a dot in the centre of the blue column, to give the same shading as used for white BRIGHT 0 on top of the solid blue colour, would add 2 to the value of that byte in the BLAK0 table, giving:

BLAKO DEPB 1,1,1,1,131,1,1,1,1

I will leave you to work out how to make similar changes to other colours.

Finally, some useful POKEs.

50054 holds the number of passes per colour - POKE with 1 for draft, 3 or more for final copies.

50064 holds the ESC "\*" graphics mode. Changing that can give dumps in different sizes and proportions.

50178 holds the number of 216m inefeed used between colour passes. Ideally it should be 0, but some printers do not allow 0/216. Consult your printer handbook and POKE with 1 if this is the smallest linefeed you can do.

50212,50213,50214,50233,50294,50235 POKE all these with 0 to suppress the linefeed if your dump has a venetian blind appearance. It is caused by the printer and software both producing a linefeed

So there you have it - two screen dumps which recognise and print all the colours in the Spectrum screen, in black, or in colour, depending on your printer.

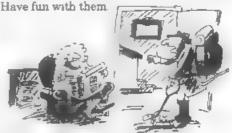

"I If see you in three months derling. I m going to take the lartoise for a walk around the block."

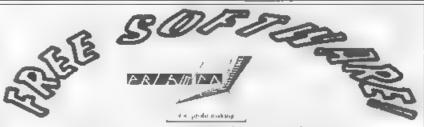

DETAILS/HELP - SAE TO: 13 Rodiney Close, Bilton, Rugby CV22 7HJ

#### Calling Spectrum +3 users!

We have an extensive range of software in our library. From games to demos to of allows and business software.

#### · SPECIAL OFFERI

For 50p you can purchase the "CP/M" +3 user pack! Just send 50p, 3" disk and return postage to the address on the logo if paying by cheque/PO prease make payable to "M. Sherwood"

This pack contains 32 programs. Side A has +3 DOS files and side B has CP/M files. Examples of DOS files are high disk formatter (192K), disk/file copier (we use it!), and increase RAM to 62K!

Priori FT will be supporting the new DX1 interface +D users can purchase titles from our library, which also includes DISCIPLE users

#### <u>SPECIAL OFFERI</u>

D compilation pack snapshot loader (windows style!), system clock, enased file restorer, colour animator, BETADOS files by Miles Kinloch 40 programs for £1.50 and we supply the disk iDD 3.5). Payable to "M. Sherwood as usual!

Issue 9 of PD POWER is now available. This will normally cost \$2.20, but indug members can purchase it for £1.70. Just quote your member-ship number. Issue 8 can also be supplied. AS with latest reviews, features, news and whats what in the PD world.

All orders are sent back with a receipt, with disks wrapped in silver foll which we initiated in 1993. A catalogue with also be sent back to you with your order + details - WATCHDOG-8 and the PSD.

Done erget we assisupply the 48.128 PC Spectrum emission for £1.50 c3.5 disk supposed), 5.25 users add 50p if using 360K disks for a PC catalogue of Shareware tites, send a unic/SAF of £1 to "V1 Sherwood," Spectrum tape and Microditive users are also supported.

### The definitive database for the SAM Coupe ... is the personal filing system

from the keyboard of Jack Gibbons (author of the best Banking programs in the world!)

1000's of uses - can store anything - change it - sort - search extract - very easy to use - on screen help - scrolling summary displays with zoom, plus page up/page down, home/end, locate record - four print formats, summary, detail, label and mail merge - uses all available memory/disk space - massive data storage, over 1 MEG\* - design/re-design screens any time - inbuilt totalling - field validation table lookup/validation WYSIWYG screen and report design add/change your file structure any time - automatically restructures your data - uses index and random access files\* - password control - operates on any SAM Coupe, 1/2 drives, 256/512K, can use 1 MEG memory expansion\* - RAM drives - 50 page user manual - after sale support - auto-configures for 1/2 drives, 256/512K RAM, SAMDOS, MasterDOS/MasterBASIC, 1 MEG no need to edit program

Send £19 95 (inclusive of pap) specifying SAMDOS(512K) or MasterDOS/MasterBASIC

### Warning ... not having a personal banking system can seriously damage your health!

If your finances are driving you mad, then we may have the enswer to your problems. Over the last 13 years, the PBS has cured thousands of cases, resulting in very satisfied and same clients.

Keep track of your finances, spanning all Bank, Building Society and Credit Card accounts - avoid expensive overdraft letters and bounced cheque charges - automatic posting of standing orders & direct debits for any frequency and for a set number of payments - extensive, flexible enquiries ag how much have you paid to the supermarket each month - forward projections to enable you to plan how much money you have left to live on - detailed Bank statements, more up-to-date than the ones from your Bank, etc - password controlled - on-screen limit monitoring so you know immediately if you are going into the red - Bank reconciliation to you can check the statement received from your Bank and see where they have gone wrong - suitable for private, club or small business - optional VAT facility - optional entegories for analysis, account and GL codes with on-screen lookup feature—on screen help - 75 page user manual - after sale support

Prices (SAM Coupe/Elite all models) PBS - £19 95, PBS Budget module - £9 95, PBS Final Accounts (POA). Versions are available for other computers of BBC, CPC, QL, PC. PBS I for the Spectrum (all models) on cassette, microdrive, PlusD/Disciple and Opus for £12

Hilton Computer Services Ltd. 3 Suffolk Drive, Guildford, Surrey, GU4 7FD or phone 0483 578983 and pay on receipt of order. (\*require MinerDOS/MastellASIC)

Buy with confidence - over 12 years in business, other products available - send SAI for details.

## WITHOUT THE TEARS

I can see from my postbag that people are a bit confused about how you put negative numbers on the FPC stack, using either STK5BYT to stack the parameters of a number held in memory as a string, followed by RST 40 and VAL, or using the DEC FPC subroutine I gave

You cannot simply use a string like '-2.5', etack it in the ordinary way and hope that VAL or DEC.FPC will work out that this is a negative number. You will generate an FPC error, because, unlike the Basic VAL command, both the FPC VAL routine and DEC.FPC expect all the characters in the string to be either a digit or a decimal point, and they will be bemused by '-'

in M/C Without The Tears part 19

What you must do is check the first character of the number yourself, and if it is '-', call a STKNEG routine If not, call a STKPOS routine. You can, to be absolutely correct, check the first character to make sure it has between 0 and 9 or is a decimal point before assuming it is a positive number, but for now we will assume that it either starts with '-' or is a number. Let us assume that somewhere in the listing is -

NUM DEFM "-2.5" ENDNUM EQU \$

/To stack it, we have

LD A, (NUM)

CF "-" /is it negative?

JR NZ, POSIT ; jump if not

CALL STKNEG ; stack neg

JR CARRYON

jump past the stack positive routine POSIT

A Follow-up By:- Carol Brooksbank.

CALL STRPOS ; stack pos CARRYON ... the rest of program

STKPOS will be a subroutine which stacks the number exactly as I showed you in "M/C.." parts 18-19, but STKNEG must go like this:-

(using STKSBYT and VAL)
STKNEG LD DE, NUM+1
; the first character of NUM is
;"-", so we move past it
LD BC, ENDNUM-NUM-1
; because we missed out the first
; character the string is 1 byte
; shorter
LD A, 255 (Sam 0)

CALL STK5BYT
stack the string parameters
LD B,VAl (Sam omit)
RST 40
DEFB VAL

; stack the positive number DEFB NEGATE ; make the number negative DEFB ENDCAL RET

(Using DEC FPC) Our number will be stored as.-

NUM DEFM "-2.5" DEFB 13

The subroutine goes.-

STRNEG LD HL, NUM+1; miss out " "
CALL DEC.FPC
; stack the positive number
RST 40

;make the number negative DEFB ENDCAL RRT

I gave the literals for NEGATE in the Spectrum/Sam literals list in part 17

I hope this clears up everyone's difficulties

# SO Software Range

Quality Serious Software For Spectrum & SAM

THE FRACTAL COLLECTION

A fast fractal generator for the ZX Spectrum. Now you can explore the fascinating world of fractals with this machine code program. Up to 200 shades on screen gives clear, crisp fractal pictures which can then be zoomed and expanded. Not just the Mandelbrot set but 18 different types can be made. Generates fractal music, you can hear the computer generate the fractal Ready to use on disc for DISCIPLE/Plus D complete with ready-converted file for use with our SPECMAKER emulator on SAM

SPECHAL The Spectrum data filing program that never gets out of date. Specfiee holds a massive 28K of data and, by using compression makes it seem like much more. Free-format style means no complicated file design before you get started. Very fast CASE selective and complex scarches. Designed to be estended - so it grows as you do. Works with PLUS D, DISCAPLE or under SpecMaker on SAM. This program is a must for anyone with data to store. Special 43 version also available on 3° disc-add £2 to prior shown below.

UNION version 2. The advanced DOS from Steve Warr for the PLUS D and DISCIPLE. Same DOS system file for BOTH interfaces. Random Access Files, Sub Directories; Hundreds of files on one dase; Hidden files; Protected files; Copy files of ANY tength, incredibly versatile Scient Duni, Front wes, Error Trapping and MANY more features Compatible with all Spectrum (+2n/+5 in 48k mode). Over 20 programs now included on the date. As used in the mess DXI

Sinc DISGPLE or PLUS Donorder

EPCKMAKIO The amplest Spectrum emulator on the market for SAM 1000s of 48K programs work without the need for any conversion. Most other programs need only minor changes. All the extra SAM keys work in Spectrum mode. Uses SAM's printer port and up to 560K of SAM's memory as a RAMDISC. PLUS D. DISGIPLE and Opus dises can be loaded into SPECMAKER and saved to SAM dise. Converts files between Messenger and SPECMARER forms to save valuable dise space Comes with pre-converted Spectrum ROM image (no need for Spectrum). Supplied on 3½" dise

PGSUTE From the same author as SPECMAKER. Now you can transfer your IBM data files by reading and writing IBM discs (720K format) on your SAM Coupé. PC-SL FTE will even let you format IBM discs on your SAM. Write and edit SAM Basic programs on your PC. Use PG-SLITE to copy SAM data files to PC so you can print them on that high quality laser printer at work. Supplied on 34° disc.

18. This is not a PC emplator.

As used by Format Publications to transfer articles and programs for this mag.

| PRICES:                         | Non Members | INDUG Members |
|---------------------------------|-------------|---------------|
| The Fractal Collection          | £5 95       | €4.95         |
| Speciale+                       | £12.95      | £9 95         |
| UNIDOS                          | £25.95      | £19.95        |
| Createfile Manual               | £6.50       | €5 50         |
| SpecMaker                       | £12.95      | £9.95         |
| PC Suite                        | £25.95      | £19 95        |
| File Convertor*                 | €5.30       | £4.00         |
| Hacker's Workbench*             | 90 92       | £8.50         |
| * GDOS programs still available |             |               |

Spectrum Owners
Don't forget to say if ordering
for PLUS D or DISCiPLE and
state disc size - 314" or 514" (80,
track only),
INDUG MEMBERS
Don't forget your membership
mumber felanming discount

S.D.Software, 70, Rainhall Road, Barnoldswick, Lancashire, England, BB8 6AB.

Please add £0.50 postage (£1.20 outside UK)

STOP PRESS: NEW RELEASE FOR SPI CTRUM - MIDI SEQUENCING PACKAGE.

Record on 128k & +2 with DISGPLE/PLUS D (with or without UNIDOS) or on +3 (state version) and works with any MIDI keybourd. Available Non-Only £25 (INDI/G members £22.50)

## Uni-Dos Corner

A Special Edition By:- Steve Warr, The Author Of Uni-DOS.

Now and again I get a piece of mail from one of the Uni-DOS users around the world, but I was flabbergasted when I received 3 fan-letters IN ONE WEEK, requesting information about the Uni-DOS command codes - they were even from different people'

Well once I'd checked this wasn't just the postman getting it wrong again (the PO, bless their hearts, appears to believe that my small house has about 30 residents and contains both a dental clinic and a mail order company, since this is much more meil than I'm used to. even including all the reminders the nice people at my bank keep sending me, and considering it takes some perserverance to actually get my correct address (even FORMAT gets forwarded), the chances are that hordes of other people are desperately awaiting this vital information to brighten their humdrum hves. Well maybe!

Anyway for these of you who don't know, don't care or have been living on Jupiter for the last year with only your Nintendo for company (in which case my advice is get a life transplant), Uni DOS is a G(+)DOS upgrade for anyone with a DISCIPLE or PLUS D glued (nailed?, blue-tacked?) on the back of a Spectrum A command code (CC) is a way of doing all those exciting(?) DOS type things (such as loading/saving data) directly from machine code, without the small hassle of disassembling the entire DOS to find out where the hell the smeghead

programmer put the correct routine.

The most recent versions of G(+)DOS have 21 CC's in total. Great says you, the world will truly be a happier place, can I go home yet? No the lecture hasn't finished yet says I - the problem is that to do something pitifully simple like maybe loading a screen picture, you need to use at least 3 of these things' Sir Clive help you (well maybe not actually, judging from his past form) if you want to do something really complex such as actually creating your own file. I'll go and get a diploma in advanced computing says you. Don't bother says I, just put your straight-jacket back on

So Uni-DOS added an extra 13 CC's (cunningly numbered from 72 to 84) with the purpose of simplifying the whole unpleasant business and because Uni-DOS generally allows you to do more things than G(+)DOS anyway (Huzzah'). Each Uni-DOS CC emulates one of the Uni-DOS BASIC commands and requires a mere 3 lines of machine code to do it:-

LD IX, <Pointer to some data>
RST 8
DEFB <CC number>

If it all went horribly wrong and the CC failed to finish for some reason, the DOS will return with the carry flag set and with the A register holding the error number. So for example, if you were really neanderthal enough to try running a CC to load a screen picture without first putting a disc in the drive, the carry flag would get set and A would equal 133

for 'Check disc in drive you dumb ape'
The other error codes can be found in the
Uni-DOS manual for the rest of us who
climbed out of the trees and then
chopped them all down to make paper.

Those of you still awake will notice that we must set the IX register to point to some data before running the CC. For an entirely arbitrary reason I'm going to call this data area the 'Detream' but C(+)DOS users will know it as the 'UFIA'. This data area is used to pass parameters to the DOS and can be considered as being divided into sub-areas or 'fields'.

DRIVE: DEFB <drive no.>
PROGN: DEFB program no,> or <s
 tream type>
CHAN: DRFB <channel no.>
DEVICE: DEFB <"D" or "P">
TYPE: DEFB <filetype>
NAME: DRFS 10 ;10 byte filenam

DATA(1):DEFS 1 ;9 byte general
data area

DATA(2):DEFS 1
; ; ; ;
DATA(9):DEFS 1

Total = 24 bytes. (For experienced users of G(+)DOS CC's:- Uni-DOS performs HXFERs automatically for its extra CC's so don't do one yourself. For the rest of us, this sentence is complete anorack-speak and should be treated with the contempt it deserves!).

The filename field (which may contain the wildcards "" and "?") can be stored in either of 2 ways:-

- A simple string of characters not containing any "/"s and padded with spaces to fill all 10 bytes.
- 2) A pointer to a longer name which may contain sub-directory names. The actual string of characters must be stored elsewhere in Spectrum memory Only the first 5 bytes of the NAME field are actually used in this case.

NAME: DEPB "/" (add 128 to this if the FIRST character of t he string is also a "/"). T his gives #2F or #AF. DEFW <string address>

DEFW <a tring length>
The string must not contain any control characters (including newlines) and padding with spaces is not required.

programs.

ar old chronic humour la juge.

This second filename style can be used even if the string is just a simple name and doesn't contain any sub-directory names - the first style is only included for compatibility with G(+)DOS

GOVERNMENT HUMOUR WARNING.
Humour reserves have been deposed and the sess of this article has been judged to be entirely factual, reide NGR not good reading. Please take care to and exposure to

The settings for the DATA field are specific to each CC. The following summary of which fields should be set before each call should be read in conjunction with the equivalent Basic command syntax (found in the Uni-DOS manual). In general, unused fields should be set to 255 (FF hex), although this is usually not essential. Because of a bug, the DRIVE field must always contain a valid value (1,2 or "") even if it isn't actually needed by the CC.

#### **CAT - CC.67**

DRIVE: DEFB 1,2 or """

CHAN: DEFB coutput channel no.

> (2=screen, 3=printer)

DEVICE: DEFB "!" / <no. of columns or 255 for full catalogue.

NAME: DEFS 10 /Set to """ to 1 ist all files.

DATA(2):DEFB 255, or 195 (keyword "NOT") to list hidden fil

#### MOVE files - CC.83

es an well.

(2 Dstreams required)

Move files, move streams and ERASE TO., all require two filename

fields. For these CC's, a second Datream must immediately be placed after the first (ie. IX points to a 48 byte data).

DRIVE1: DEFB 1,2,"\*"
DEVICE1:DEFB "D"
NAME1: DEFS 10
DRIVE2: DEFB 1,2,"\*"
DEVICE2:DEFB "D" or 255 for no p
rompts
NAME2: DEFS 10 ;Set to "\*" if f
iles are not to be renamed.

Another bug means that 'MOVE OVER' and 'SAVE OVER') cannot be done by a CC. The only way round this would be a Uni-DOS patch.

#### MOVE streams - CC.82

(2 Datreams required)

DRIVE1: DEFB 1,2, """

CHAN1: DEFB 0-15 or \$255 ; If 25

5 then the stream is a name
d file and the NAME field m
ust be set.

[NAME1: DEFS 10] ; This field req
uired when CHAN1 = 255.

[DRIVE2:DEFB 1,2, """] ; Set this
if prompts are required.

CHAN2: DEFB 0-15 or 255 [NAME2: DEFS 10] ; Required when CHAN2 = 255.

#### ERASE - CC.65

DRIVE: DEFB 1,2,"""

DEVICE.DEFB "D" or 195 (C3 hex)

to prevent an error if no f
iles found.

NAME: DEFS 10

#### RENAME - CU.61

(2 Dstreams required)

DRIVE1: DEPB 1.2, \*\*\*
NAME1: DEPS 10
NAME2: DEPS 10

#### SAVE - CC.75

All variations require -

DRIVE: DEFB 1,2,"\*"
TYPE: DEFB 1,2,3,4,7,8 or 11
NAME: DEFB 10
DATA(2):DEFB <file length LSB>

DATA(3):DEPB < " " MSB> DATA(4):DEPB <data address LSB> DATA(5):DEPB < " MSB

By filetype, the additional fields that must be set are:-

1) BASIC
DATA(1): DEFB 0
DATA(6): DEFB program length
 minus variables LSB>
DATA(7):DEFB program length
 minus variables MSB>
DATA(8):DEFB <auto-run line no.
 LSB> or 255
DATA(9):DEFB <auto-run line no.</pre>

MSB> or 255

E\_LINE=23641 (5C59 hex) VARS=23627 (5C4B hex)

#### 2: NUMBER ARRAY DATA(1): DEFB 1

DATA(1): DEFB 2

If you really want to save arrays then look at the tape load and save routines - DATA(1) to (9) should be set up in the same way as the 9 byte tape header.

DATA(1): DEFB 3
DATA(6): DEFB 255
DATA(7): DEFB 255
DATA(8): DEFB <auto-run address
LSB> or 255
DATA(9):DEFB <auto-run address M

SB> or 255

#### 7) SCREEN\$

4) CODE

Usually <file length> would be set to 16384 (4000hex) and the <dats length> to 6912 for a screen picture, plus:

DATA(1): DEFS 3 DATA(6): DEFS 255 DATA(7): DEFS 255 DATA(8): DEFS 255 DATA(9): DEFS 255

#### 8) SPECIAL

Set the other DATA bytes as you want.

11) EXECUTE

No extra fields required Usually <data length>=510

#### LOAD/VERIFY/MERGE CC.'s 72,73,74

All variations require -

DRIVE: DEFB 1.2. " \*\* [PROGNO:DEFB 1-80] ; Required if DEVICE- "P"

DEVICE:DEFB "D" or "P" [TYPE: DEFS 1-11 or 13] /Required if DEVICE="D"

[NAME: DEFS 10] : Required if DEVICE="D"

Note that the LOAD p"<pathname>" syntax can be achieved with DEVICE="P", PROGNO=255 and the NAME field set.

When VERIFYing, the length and address fields (DATA(2) to (5)) also need to be set in the same form as for SAVE

Now with DEVICE- D", filetypes are:-

D BASIC

DATA(1): DEFB 0

DATA(2): DEFB 255 DATA(3): DEFB 255

DATA(4): DEFB 255

DATA(S): DEFB 255

DATA(6): DRFB 255

DATA(7): DEFB 255

DATA(8): DEFB 255 or <auto-run 1 ine override LSB>

DATA(9): DEFB 255 or <auto-run 1 ine override MSB>

#### 2) NUMBER ARRAY

DATA(1):DEFB 1

DATA(6):DEFB <variable letter>

3, STRING ARRAY

DATA(1):DEFB 2

DATA(6):DEFS cvariable letters

4) CODE and 7) SCREENS DATA(1):DEPB 3

DATA(2):DEFB #FF or <file length override LSB>

DATA(3):DEFB #FF or <file length override MSB>

DATA(4):DEFB #FF or <data address s override LSB>

DATA(5):DEFB #FF or <data eddres a override MSB>

DATA(6):DEFB #FF

DATA(7):DEFB #FP

DATA(8): DEFB #FF or cauto-run ad dress override LSB>

DATA(9):DEFB #FF or <euto-run ad dress override MSB>

5) 48k SNAP - No further parameters

9) 128k SNAP

11 EXECUTE

13) CREATE

#### **OPEN channel - CC.76**

If the CC completes successfully then LD IX,(23633) will set IX as a pointer to the stream data area. I haven't included the stream data structure but if there is interest1 may do aa follow-up article.

DRIVE: DEFR 1.2. " \* "

PROGN: DEFB 191, 223 or 165 (key words "IN", "OUT", "RND")

CHAN: DEFB 0-15

NAME: DEFS 10 or 1st byte = 25 5 for whole disc

If the stream type is not 'OUT' then you must also specify whether a blank file is to be created or not.

DATA(1): DEFB 255 or <file lengt h LSB> ;When 255, look for

DATA(2): DEFB 255 or <file lengt h MID> /an existing fil e.

DATA(3):DEFB 255 or <file length

If the length specified is other than 16777215 (FFFFFF hex), you also require -

DATA(4):DEFB <default file byte>

#### POINT - CC.77

DRIVE: DEPB 1,2, " + 1 (must alwa ys be valid)

CHAN: DEPB 0-15

DATA(1):DEFB «position LSB»

DATA(2):DEFB <position MID> DATA(3):DEPB <position MSB>

#### OUT : CC.78

(Flush stream data)

DRIVE: DEFB 1.2."\*\*

CHAN: DEFB 0-15 or 255 for all random channels

#### CLOSE - CC.79

DRIVE: DEFB 1.2. \*\*\* CHAN: DEFB 0-15 or 255 for all channels

#### **CLEAR # - CC.80**

DRIVE: DEFB 1,2, "\*"

#### IN - CC.84

(Change disc/directory)

DRIVE: DEFB 1.2."\*"

NAME: DEPS 10 or 1st byte = 255 to change drive only

Well that's the lot. There are 15 command codes listed rather than 13 because CAT and ERASE were also GDOS CC's, but their Uni-DOS versions are slightly different. If anyone's interested, there is scope for a follow-up article on Uni-DOS streams. how to detect the end of files and how to implement the functions (LEN #n) and (POINT #n) in machine code

Finally, how to load that screen picture.-

ORG 60000

LOAD: LD IX.DSTREAM RST B

DEPB 72

LD HL. 10072 | Set HL' to 10

072 before ret to Basic EXX

LD BC. 0 ; BC = return value RET NO

LD C.A RET

"\*",255,255,\*D",7

NAME: DEPB 175

DEFW FILENAME, 11 DEFB 0.0.0.0.0

DATA: DEFB 3

DEFN 6912,16384,65535.65

535

FILENAME: DEFB "/scrns/pigl"

This loads a picture named 'picl' from a directory called 'scrna'. Compile this and call it with -

#### LRT error=USR 60000

The value returned in the variable 'error' will be zero if it worked ok, or the error number of what went wrong.

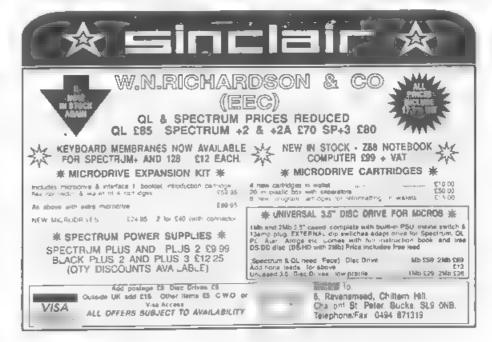

#### West Coast Computers

Mail Order Division,

°/o Format Publications, 34, Bourton Road,
Gloucester, GL4 0LE, England.

| CODE  | DESCRIPTION                                                                                                    | PRICE  |
|-------|----------------------------------------------------------------------------------------------------|--------|
|       | COMPUTERS - Now with extended two year warranty.                                                                                                    |        |
| W1010 | SAM filte - 512K - Single Drive. The latest computer in the SAM family. 512K RAM, Single Drive Machines now with Built-in Printer Interface.                                                                                                    | £199.9 |
| W1011 | SAM élite - S12K - As above but with Dual Drives fitted.                                                                                                    | £259.9 |
| W1012 | SAM Coupé Special Pacis. 256K with external disc/printer interface. A special limited offer, ideal for anyone upgrading from PLUS D as you can use your existing disc drive. Because these machines have been in storage for some time there may be some slight marks on easing but all are fully tested and guaranteed. | £109.9 |
| INT   | ERFACES (work with both SAM élite and SAM Coupé unless otherwise stated)                                                                                                    |        |
| W1101 | SAM Disc Drive Upgrade. Have a second drive fitted to your SAM élite or Coupé. Factory fitting and return postage included in price. Ring 0452-412572 for instructions on how to return your computer.                                                                                                    | £79.9  |
| W1121 | SAM Coupé Disc Upgrade Kit - all you need to upgrade to a twin drive machine.<br>Needs good soldering skills to fit. You also need de-soldering tool to remove one of the connectors on the main SAM board. Comes complete with all instructions, components and a top quality 3½" drive mechanism:                      | £64,9  |
| W1122 | SAM Coupé Disc Upgrade Kit - as above but without drive mechanism.                                                                                                    | £29.9  |
| W1102 | External Parallel Printer Interface. (for Coupé)                                                                                                    | £24.9  |
| W1103 | RS232/Parallel Interface (COMMS) (for Coupé)                                                                                                    | £34.9  |
| W1104 | I MegaByte External Memory Pack. (Needs MesterDOS to run from Basse)                                                                                                    | 189.9  |
| W1106 | SAM Mouse System. Interface, Mouse and Software, Plugs into mouse port on rear of SAM. More and more software now works better if you use a mouse.                                                                                                    | £39.9  |
| W1107 | External Disc Drive Interface and Parallel Printer Port (for Coupé)                                                                                                    | £44.9  |
| W1108 | Internal 256K Upgrade (for older SAMs with only 256K of memory)                                                                                                    | £34.9  |
| W1109 | TWO's allows two interfaces to be connected to SAM expansion poet at same time. Special Offer - Save £5 if ordered at the same time as any SAM interface.                                                                                                    | £24.9  |

Prices valid until 1st Feb 1995. E.& O.E.

Ordering: Write your order clearly on a reasonable sized piece of paper, state your name, address and phone number and quote your INDUG number is you are a member). Payment: Cheques and UK Postal Orders, should be made payable to West Coast Computers.

Postage & Packing: Prices now include UK P&P. Overseas customers please write for quote on Insured Airmail Delivery Service.

#### BUSINESS AS USUAL

The problems at Blue Alpha, caused by Mark's illness, have caused slight delays but we are doing our very best to ensure that these do not affect our customers unduly. Alternative arrangement have been made for assembly work, so normal service will continue.

We are also trying to make special arrangements for repairs.

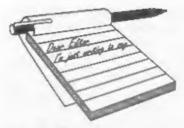

## YOUR LETTERS

#### Dear Editor.

Having been an associate member since the demise of Y.S. and recently joined as a full member I wonder if it is not possible to duplicate the programs which are in the magazine for both us Speccy owners and SAM. I know that it is not possible to include them both but why not make a copy available for either which is possible to get with an SAE or whatever, you could I am sure make a minimal charge.

I only make this request as it is not all who are so expert at changing a bit here or there, I am still having a job with Basic. As with Ern's POLAR' program and even after speaking to him on the phone I was well and truly stumped, so gave up on that one.

Otherwise I have no complaints a very interesting mag.

#### Yours Sincerely, J.A.Sharvell.

Most Spectrum programs will run on SAM with very little alteration although, obviously the reverse is not always true. However, typing in programs and experimenting with them is the best way I've found to learn programming. It may at times be frustrating, it may even force you to give up once in a while, but eventually you will see the light.

As to producing a regular disc with the programs already to run for both systems. Well, I get to see little of my wife at the moment, I'm sorry but it would be just too big a job. Ed.

#### Dear Editor,

A few weeks ago, I sent away a cheque for a copy of the Sam Technical Manual.

This morning, I received a letter from you saying my order could not be processed as I had failed to include my membership number.

Unfortunately, I don't have a membership number as I'm not a subscriber to FORMAT. Yet. Please find enclosed a cheque for one years subscription to INDUG.

I used to get FORMAT, but did not re-subscribe as there were hardly any articles on my favourite subject, comma. I have used a Spectrum with a modem for a few years, and now use a SAM Coupé. I only know of two other people who use their SAM for comma, so maybe an article on the subject would bring more people to the hobby. If need be, I could write such an article.

#### Yours Sincerely, Andrew Birkett.

We would always welcome an article on comms Andrew. We have printed several in the past but they did not seem to spark much interest. The current lack of a modem for SAM (and more importantly the software to go with it) is a problem that may be overcome if there was a just little more interest in the subject. Ed.

#### Dear Editor,

Only a little dilemma.... if one spots a minor error in a prog in FORMAT, and if one is quite convinced that any reader entering the prog will most certainly also spot it without a moments delay - so knowledgeable are your readers - should one write and publicize the lapse? You see, if some of us have not yet had the opportunity to type in the listing, it

would save them a little trouble to know about the error beforehand.

On the other hand one does not want to be thought to be carping, or to be big headed, or pushy.

What was it? You're sure? Well, it was only a small error, for goodness sake. O.K. September issue, p.11 - 'Lissajous' - re-locate line "160 NEXT F", making it line 150. (Doesn't the existing line 150 confuse things?).

I expect you'll get dozens of letters about this, including one from Mr Redfern! Nice little prog, John.

Congrats on a jolly good SAM/Spec mag - I wish I understood more of it.

#### Yours Sincerely, John Saunders.

I'm always glad when someone spots an error and writes in before I get bombarded with phone calls from frustrated readers. Thanks John, you saved me some work. Ed.

#### Dear Editor,

Thank you for the current (September) FORMAT. The 'RUBOUT' block delete program presented by John Littler (p31) was excellent! Why? Because of the instructive REMs and reference to Logan & O'Hara I could readily understand the source code and therefore how the routine worked.

As presented Listing 2 works perfectly. But also works with lines 220 & 230 removed, as they are superfluous surely? The PROC label has to be moved to 240.

Further, in Listing 1, the last line of 5 bytes of data is missing, probably a printer problem.

#### Yours Sincerely, Roy Burford.

Many thanks Roy. Glad you liked the prog. Ed.

#### Dear Editor,

Has anyone had ANY experience with connecting robots (especially motors) up to the SAM. I would like to start and any information on ports, interfaces and programs to run them would be very much appreciated. One thing that would be most useful is if you could turn the expansion port into a BBC User Port as everything is based on this. If anyone has any information please contact FORMAT for my address so any letters can be passed on.

#### Yours Sincerely, Matthew Beaman.

Anyone like to help Matthew, maybe with an article we could all enjoy? Ed.

#### Dear Editor.

Just received latest edition of FORMAT and have a query on Mr Henn's article "BJ10 Dumping". I have a star SJ48 Bubble jet printer, which I believe is virtually the identical to the BJ10.

I typed in the 1024 Byte listing and tried it out and all I got was a blank page!!

Does Mr Henn know if the BJ10 has any different ESC codes which may account for this? It could possibly only need a couple of different values to work.

Also could you send me some information on the DTP pack from PCG. I have read the review on the DTP program from Steves Software and would like to have some sort of comparison before deciding which one to buy.

Many thanks for a fine magazine.

#### Yours Sincerely, J.W.Canfield.

Most people with a printer only have access to the manual for that printer so I doubt that anyone could help without a copy of your printers control codes.

As to your extra note on Eurocheques. British banks are funny on them these days. I know both Revelation and West Coast will no longer accept them. However, for the moment anyway, we still can. And will pass order on, Ed.

#### Dear Editor.

Reference this month's "The Editor

Speaks' - the enclosed in the only £20 note I have to hand. If my answer is correct then I hope the prize is more than £20, or I shall have lost money!

More seriously, I was interested in your scheme to republish Spectrum books. In those cases where you cannot secure the rights, an alternative would be to run some sort of lending library with a suitable safeguard, such as a deposit, to avoid rogues.

In case anything were to come of such a scheme, I attach a list of my Spectrum books, which I should be happy to contribute to the stock of such a library. I would rather do this, and thus make them available to all your readers, rather than to sell them to an individual.

#### Yours Sincerely, Alan D.Cox.

Running a postal lending library would be a very difficult (and, I would suggest, costly) undertaking. However, most local libraries can obtain specialist books for readers if they want them. Your books could be sold through the Small Ads section, or better still brought along to that next Gloucester show.

We have now chosen the first two books for republishing under the FORMAT logo. Next month we will give full details of how much and when they will be available. Ed.

#### Dear Editor,

Bout time I dropped you a line for more than one reason. Firstly, I should thank you more profusely for your help in getting my DISCiPLE back to work after I had blown it up not so long ago. Turned out that I had not through-soldered one pin and this caused all the problems. Since then all is well.

Secondly, my apologies for not being at the show on the 22nd. My wife has booked us a local 'boot' sale all day and she had to book our table way back in the spring. 'Boot' is merely a word, 'cos it's being held in out local hall. I am hoping to sell our old Sony KV 1400UB TV there. It still works OK but weighs a ton and lacks the facilities of present-day sets.

Thirdly, I note that Ray Bray has a dearth of queries on his plate on the one hand, and on the other hand I am still unable to use my mouse on Art Studio! How many years have I been asking for an explanation as to why that should be? I think I might ask the Oracle (Dick (Oh Lord what's his surname)) if he is prepared to have a go at my lot. He'll need a steel hat, as it will almost certainly blow up his Speccy.

Finally, any oddities about this printing is because my Taxan has gone on the blink and I am using my wife's LQ100. Have made up a Tasword 3 disc to handle the different printer commands.

Good luck for the 22nd, and I look forward to reading all about it in the next FORMAT.

#### Yours Sincerely, Jack Law.

I think I've replied to a letter about the mouse business before, but just in case, here goes.

With the DISCIPLE version of the Kempston mouse software, will work. However, there never was a disc compatible version of the AMX which I think is what Art Studio was designed for. As you know, Datel sell the PLUS D, but the last time I heard, the Genius mice that Datel also sell were not compatible with the DISCIPLE/PLUS D.

I've never heard of anyone altering the hardware or software to get things working but I'm sure if someone has they will let us know.

It would be very difficult for the Help Page masterminds to look at the problem as they almost certainly do not have the hardware and may not have the software in question. **Ed**.

#### Dear Editor.

I bought the interface and cable for my Citizen 120D+ and now I cannot do screen dumps of pictures or graphics from art discs.

I had to move into a transit house to allow structural faults in my home to be remedied and lost my ROM 2 disc which had I believe a dump drive on it.

Is it possible to help me to use SAM to print screens in the same way I can on my Amiga 600? If I can't get some result I'm afraid I've wasted my money on the interface and cable.

Please help if you can in the magazine in the near future.

Thanking you in anticipation.

P.S. I am interested in trying to draw Art pictures of a sort.

#### Yours Sincerely, Mr C. Wright.

A fresh copy of the SAMDOS disc is available from Revelation at £4.95 including UK p&p. However, there are much better dump routines within MasterDOS, so, if you don't already use that, it is well worth the money. Ed.

#### Dear Editor,

Thank you for passing on Mr Ingram's letter from New Zealand asking for details of my genealogy database.

A copy was sent to him, and I understand that it will appear in a future issue of SUNZ (Sam User New Zealand)

He was kind enough to send me, in return, a copy of SUNZ, and very good it is too. Similar to SAM Supplement, although it will appear every three months or so, presumably due to a smaller user base.

Mr Ingram asked me to pass on his thanks also.

#### Yours Sincerely, Peter Wood.

And I pass on my thanks for all the thanks. Ed.

#### Dear Editor,

As it is not possible for some of your readers to get to the show, is it possible for you to publish a list of the exhibitors and their produces so that we not only see what we missed, but are able to avail ourselves of these products.

I looked at the location but there are probably a lot like myself who do drive, but being disabled need to avoid the stress of long distances.

#### Yours Sincerely, J.A.Sharvell.

Two letters in one issue does not win you a prize I'm sorry to say.

Anyway, last months issue gave an almost complete list of the exhibitors and you can rest assured that any new products will get a mention in FORMAT so keep reading. Ed.

#### Dear Editor.

I have just been checking through my FORMATs, which go back to the free one I received with my DISCiPLE Interface in Saudi Arabia in 1987, but also, I appear to be missing one issue! Hence the enclosed order.

You know Bob I use other computers, but every now and then I get stuck for something, and I know I can always work it out using some Basic on the Spectrum!

Seeing as I am unemployed at the moment, and at 62 years of age I have gone back to college! I have little time to spare so I am trying to get my Spectrum stuff in some sort of order so I can go to what I want when I want it and not have to spend hours in a fruitless search, at least that is the theory, whether it will come to fruition is another story!

Many thanks for FORMAT, and my very best wishes to you and yours.

#### Yours Sincerely, Fred Day.

Good luck with the college course Fred.

#### Dear Editor,

Sorry if this letter seems a bit disjointed, but it's been quite a long time since I last wrote, so I've got several points to make:-

1. The SAM, When will West Coast realise that for £199.95 with one drive. 512K and no bundled software, it's just too expensive? OK. I understand that West Coast is a small company and therefore less able to cut costs to the same extent as the likes of Commodore and Atari, but surely they realise that if the man in the street is offered a choice between a SAM Elite and an Amiga 600 (both costing £199,95), he's going to choose the Amiga . the one with the free games and utilities pack, most software support, the best graphics, the news-stand magazines, the coverage....?

The integral printer port and the slight price reduction for a twin-drive machine are a step in the right direction, but if it wants to sell in any significant numbers. it needs at least a £20 price reduction and bundled software (perhaps West Coast could buy up Enigma Variations' old stock?). You may argue that the SAM is the most programmable machine on the market, but in 1994 no-one is going to realistically buy a computer just for that - my point is proven by the fact that all SAM owners seem to have either ungraded from a Spectrum or picked their computer up from Menzies for £20. Don't get me wrong, the SAM is a great computer - it's just too expensive.

2. FORMAT. Since my first issue (September'91), you've improved immeasurably, but (other than games coverage) there's still one very important area that you haven't yet tapped into.... interviews. I'm sure that there's a lot of people out there who would like to know what Alan Miles and Bruce Gordon, or Uncle Clive or Matthew Smith, or Simon Brattel, are up to now - or for that matter what West Coast are up to full stop! (Are they real people? Why are they so shy of publicity? What are they trying to hide? Do they realize that their company has the same initials as a toilet? (titter titter, Jenny) Why did they choose such a singularly unattractive logo? Are they aware of anything that goes on in the SAM community outside of Ponterdawe?) Sorry guys, no offence meant.

I'm not necessarily thinking of the straight question-answer-question-answer format - perhaps something along the lines of those features that the late, great Crash used to do on the likes of Denton Designs and Melbourne House?

- 5. Those readers frustrated by the SAM's graphics may be interested to know that an old Sinclair User cover-tape (Megatape 27, from issue 99, May 1990 to be precise) contains two remarkable new graphic modes written by Simon Godwin, one of which doubles the resolution to 512\*384 pixels, and the other allows 8.256 colours in mode 1 with no attribute restrictions. Although Sinclair User is long gone, back issues are still available if you ring Emap's back issues department on (0858) 410 510.
- 4. Where are they now? Lerm, the SAM Tracker Ball, the WIMP system that Mason and Thomas Daniel were working on in the summer of 1991, Turbo, Enceladus, Outlet, Ron Stirling's art package, SAM versions of F-16 Combat Fighter, Kick Off II, Strider, Treasure Island Dizzy, Nigel Mansell's Grand Prix....

#### Yours Sincerely, Mark Sturdy.

Phewl Bit long there Mark. Anyway, from the top.

SAM is the price it is because that is what WCC are able to make it for. It is always nice to see the price come down but, if anything, it is better to see the spec go up. Bundled software is no good, what appeals to one person would put another off. OK, with Amiga software being so over-priced it makes sense for new owners to have some software from day one. But with SAM software being so

cheep, and with SAM's ability to run Spectrum software (and most new SAM users are upgrading from a Speccy) the need for bundled software is not there.

Interviews. Mmmm, nice idea. I will put it out to a couple of writers, but the last time I tried to organize an interview we were turned down by all three people we approached. Some people it would seem like their privacy. And it is WCC not WC, and yes they do like to keep a low profile - it allows them to get on with things, just like Sinclair Research did in the early days, using sub-contacters like us and Blue Alpha means that WCC's overheads are very small - which keeps them going where others have, in the past, failed.

Are people frustrated with SAM's graphics? Anyone care to comment? The floor is all yours readers. As to the routines on the SU tape, these are only usable for static screens.

Lerm are still where they have always been, although they no longer advertise. an Atari tracker ball could still be purchased as an alternative to the mouse but, to be honest, SAMCO only sold a handful when they did them so WCC don't bother to advertise them now. The launch of DRIVER may have scuttled the other WIMP system - anyone out there know what happened? Enceladus and Outlet are now available from Fred Publishing, Turbo I have not seen for a long time. I know nothing about Ron's art package but F-16 and the others were never completed (mostly due to lack of effort on the programmers part). Some may not be lost forever, but only time will tell. Ed.

Letters may be shortened or edited to fit on these pages although we try to edit as little as possible.

This is YOUR letters page so it is up to you to fill it with interesting things. Come on, get writing, any subject even remotely related to computers. Just keep things as short as you can so we can fit in as many as possible each month. Please write clearly or type your letters. Send them to the address on page 3 or fax them to us on 0.1452.050800.

#### SPECTRUM GOODS FOR SALE

Spectrum PD Selections at £1.45 on C20 Cassette: 5 Very Best Programs: 4 Great Games: 4 Business Applications: 6 Programmers Utilities: Over 100 titles available individually: 65p each. Send for free list. On Disc List for SAM £1.00.

Spectrum Power Supply : £9.95 for +2, £14.95 for +3

Spectrum Software Collectors Guide:
Definitive 48 page booklet/catalogue of the
best Spectrum games 1982-1988: Over 100
games reviewed: Just £1.95 (Contributors
wanted for 2nd edition).

10 Assorted Spectrum Games for £12.00: 20 for £20.00?! Wide Selection of secondhand titles available.

IBM PC Spectrum Emulators : 2 superb Shareware programs : £2.50 Snapshots 95p : Amiga Emulator program £2.00.

Cheetah Sweet Talker: Speech Synthesis were £20,00 now only £14,95.

Cheetah Speedrum: Superb drum Sequencer
was £25 now only £14,95.

Taief Adventure: £1.99, HackPack: Over 30 on-tape Poke Routines: £3.99, Spi-Droid: £2.99, Pokerama Booklet: over 20 pages with over 100 games cheats and Pokes: £3.99.

When Ordering Please Add 65p P&P

Plus our SPECTRE User Group and Newsletter offering new Spectrum/SAM contacts, Free Help & Advice, Second-hand Hardware and Software Bought & Sold Exclusive Chib Discounts. Reviews and information on Fanzines and independent products and much more...

> Supporting all SPECTRUMS (48/+/+2/+3) and SAM Machines

For a full information pack - including PD list - send in SAE to:-

P.O. Box 121, Gerrards Cross, Bucks, SL9 9JP. (0753) 884473.

#### SOFTWARE

#### SAM Coupé Software On 31/2" Disc

PCG's DTP PACK. The famous package including WordMaster, TypeLiner, HeadLiner. Complete on diac for SAM. R.R.P. 237.60. SPECIAL READER'S BONUS - Now includes 2 extra font packs worth £15.00 bringing the total pack value to £53.40.

Order Code: SCD-04 Price: £24.95

COLOUR DUMP. Screen dump software to work with Epson compatible colour printers. RRP £10.

Order Code: SCD-05 Price: £5.95

#### SAMSPEC SOFTWARE

SAM + Spectrum versions on one disc (80 tack 3% or 5% - please state on order)

FONT LIBRARY, 100 screen fonts plus support software, easy to use on either computer, Special +3 disc available (Spectrum files only). RRP £8.95

Order Code: SSD-01 Price: £5.95

MONEY MANAGER, Advanced personal budgeting system for both machines. Spectrum version needs 128K/+2 (not +2a or +3), RRP £15.95

Order Code: SSD-02 Price: £9.95

#### SPECTRUM SOFTWARE

Unless otherwise indicated these are DISCIPLE/ PLUS D programs. Please state 314" or 514" disc (80 track only) on order.

ARTIST 2. The best art package ever written for the Spectrum. 48K and 128K versions on the same disc. With page-maker and utility software. Full manual. RRP £19.95

Order Code: SPD-01 Price: £14.95

UTILITY DISC #1, Six of the best and most useful disc utilities for DISCIPLE or PLUS D. Added bonus program - not to be missed, RRP £9.95

Order Code: SPD-02 Price: £6.95

PCG's DTP PACK. The famous package including WordMaster, TypeLiner, HeadLiner, R.R.P. £37.50, SPECIAL READER'S BONUS - Now Includes 2 extra font packs worth £15.90 bringing the total pack value to £53.40.

Order Code: SPD-04 Price: £24.95

Special 3" disc version for +3

Order Code: SPD-04C Price: £29.95

#### HARDWARE

SPI-SAM's Printer Interface. A full feature parallel (Centronics) printer interface. Totally compatible with SAM's ROM and DOS printing routines and with utility programs like FLASH, Word-processors, etc. Uses atandard BBC type lead (see below). RPP £24.95

Order Code: SPI

Price: £19.95

\*\*\*

# READERS SERVICES

PRINTER LEAD. Top quality perallel printer lead (BBC standard). 2 meters long. For use with DISCIPLE, PLUS D or SAM, RRP £10.95

**DUC LEAD** For use with DISCIPLE or PLUS D. This 'Dueling Up Cable' allows two disc drives to be attached without the need for opening one drive to after its ID. Allows you to switch drives to even out ware without opening cases. RRP £16.95

Order Code: DUC-01 Price: £11.95

(Other leads can be made to order send details and SAE for quote)

SAM COUPÉ TECHNICAL MANUAL Version 3.

The real inside into on SAM. No SAM is complete without one. RRP £16.95

Order Code: STM-01 Price: £12.95

#### FORMAT BACK-ISSUES

Volumes 1 and 2 are no longer available. Volumes 3 and 4 of *FORMAT* are now available only as complete volumes.

Order Code: FBI-V3 (Vol.3) Price: £12.00 Order Code: FBI-V4 (Vol.4) Price: £12.00

All issues, from Volume 5 Nº 1 to the latest issue, are still available separately. To order just quote the Volume/Issue Nº, Price: £1.50 each, (5 or more £1.25 per copy).

#### FORMAT BINDERS

Hardcover binders to protect your valuable magazines. Each will hold 12 copies of FORMAT (or any other A5 magazines or manuals). Copies held in place by wires that just spring out for easy insertion or removal. Sorry, but we can't guarantee a specific colour (although we will try).

Order Code: FMB-01 Price: £4.50

ORDERING All prices include UK pap, overseas readers please add 10% to for extra postage.

Clearly state Order Code, Product description, Quantity required and Price. Remember to add any postage and don't forget your Membership Number or we can't process your order. Psyment in STERLING by Cheque (drawn on a UK benid, P.C. Euro Cheque or Cain. Make cheques psymble to FORMAT. Psyment MUST. be £1. same anysippe as order. Send to FORMAT's address on page 3. Normally despitch in at the series time as your next issue of FORMAT. We win not be held liable for delays or non-delivery due to circumstances beyond our control.